# The Linux Samba-OpenLDAP Howto (Revision : 20060710)

Jérôme Tournier Olivier Lemaire

Revision : 20060710

### The SAMBA3-LDAP-PDC Howto Revision : 20060710

This Howto explains how to set up and maintain a Linux Departemental Server with Samba and OpenLDAP in order to provide central authentication services, file and print sharing for Microsoft Windows and Unix clients. It may replace an existing Microsoft Windows Domain Controler server.

The smbldap-tools package is part of the IDEALX OpenTrust software suite ([http://](http://IDEALX.com/) [IDEALX.com/](http://IDEALX.com/)).

# Contents

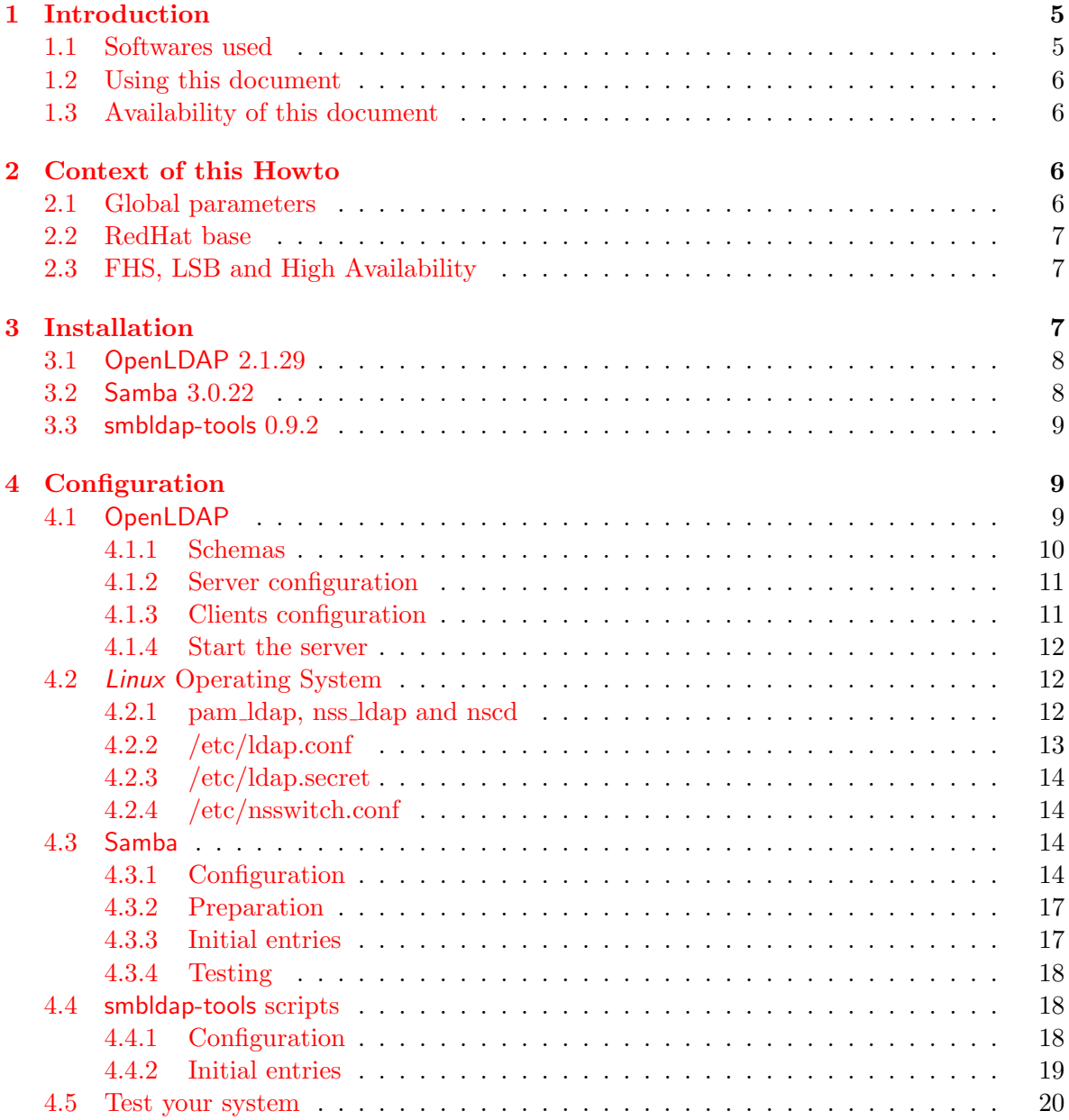

# $\begin{aligned} \textbf{The SAMBA3-LDAP-PDC How to} \qquad \qquad &\textit{Revision: } 20060710 \\ \end{aligned}$

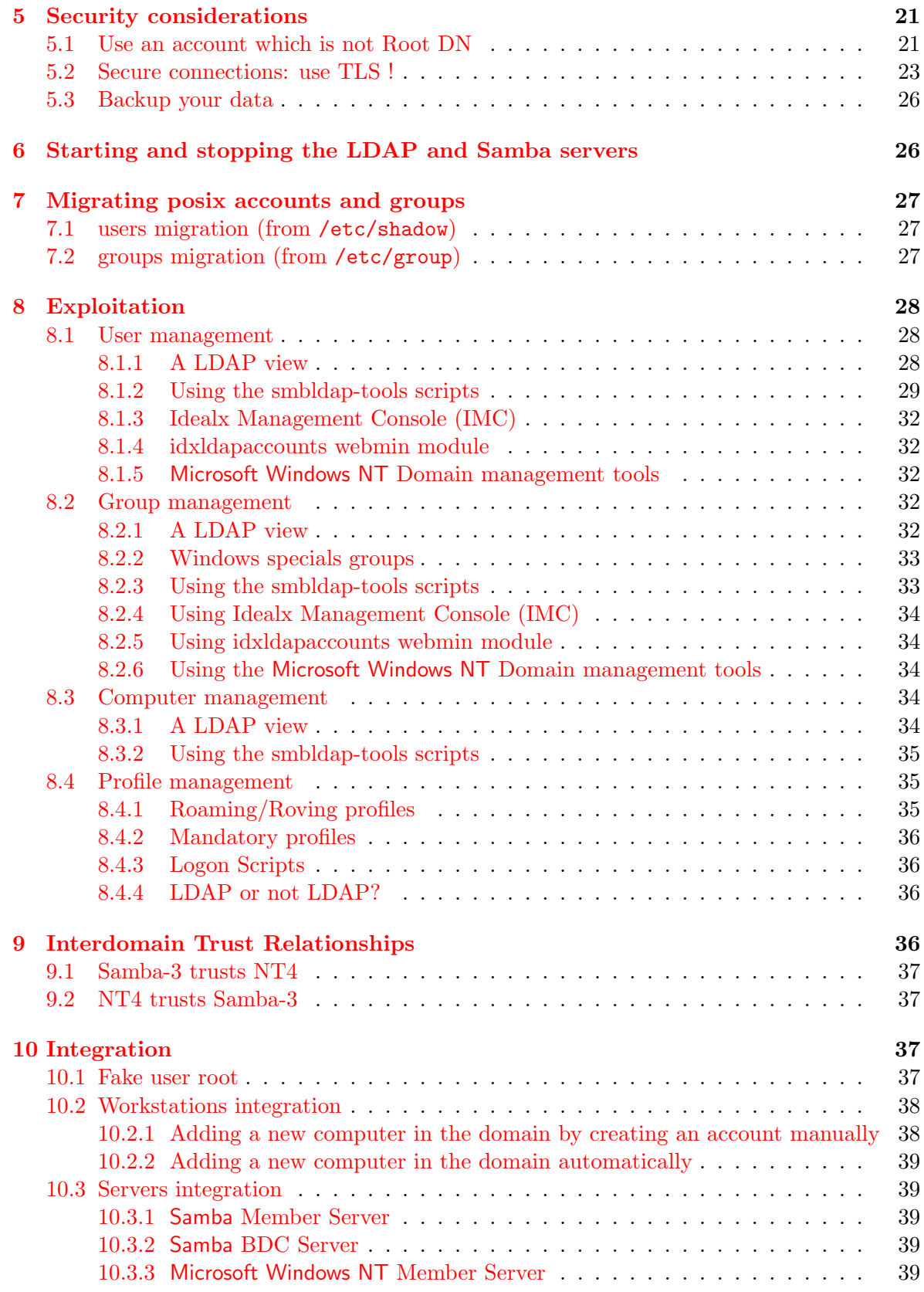

# $\begin{aligned} \textbf{The SAMBA3-LDAP-PDC How to} \qquad \qquad &\textit{Revision: } 20060710 \\ \end{aligned}$

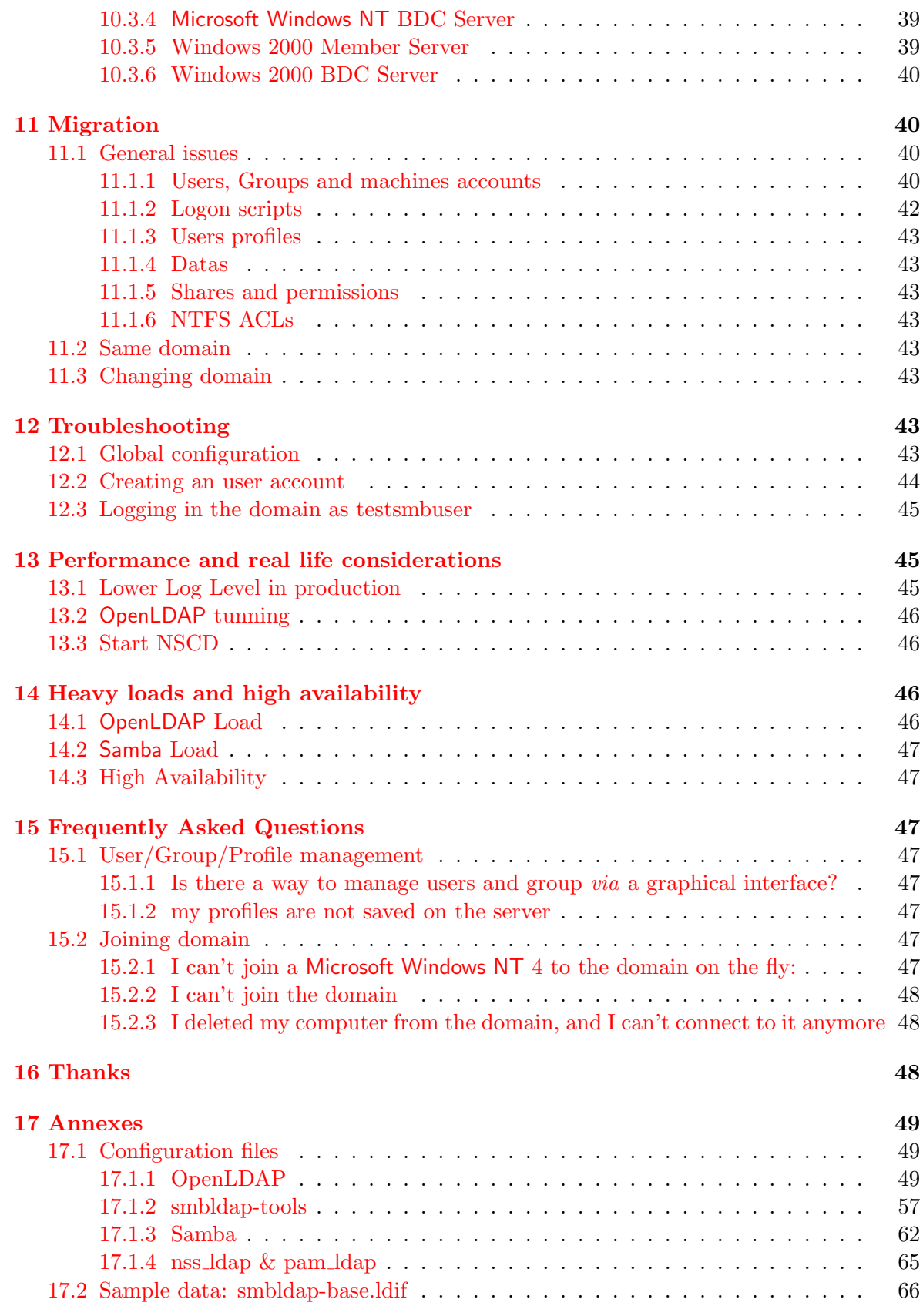

# The SAMBA3-LDAP-PDC Howto Revision : 20060710

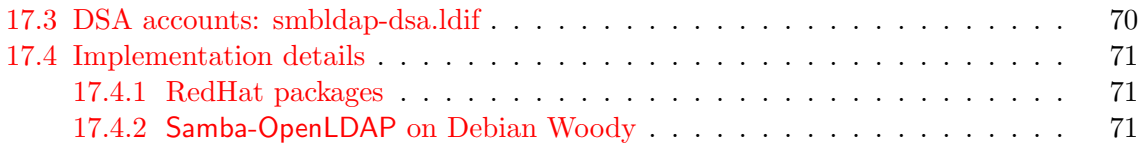

# Listings

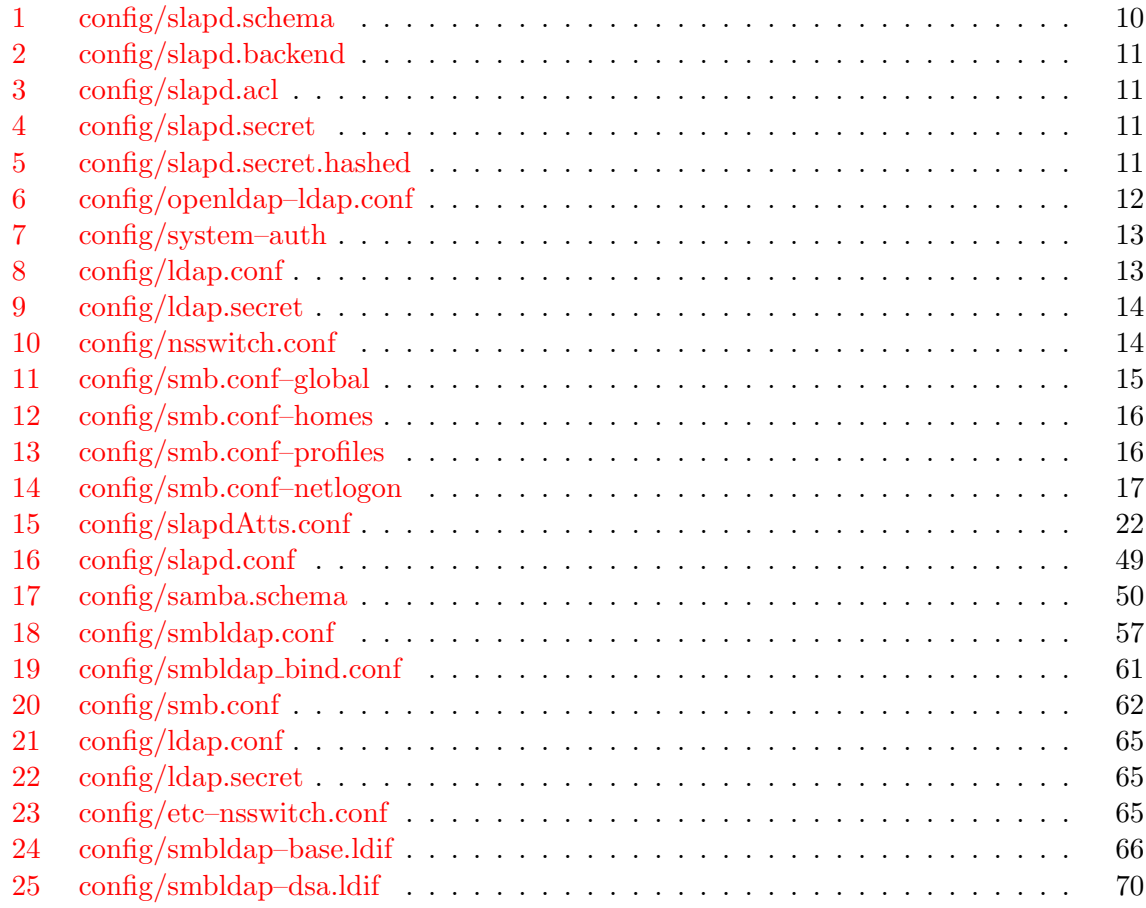

# <span id="page-4-0"></span>1 Introduction

# <span id="page-4-1"></span>1.1 Softwares used

This howto currently works for:

- release 3.0.22 of Samba,
- Microsoft Windows, Microsoft Windows NT 4.0, Windows 2000 and Windows XP Workstations and Servers,
- Linux RedHat 9, albeit it should work with any Linux distribution  $\frac{1}{1}$ ,

<sup>&</sup>lt;sup>1</sup> some special Debian notes are provided for Woody in section [17](#page-48-0) on page [49](#page-48-0)

• release 2.1.22 of OpenLDAP, albeit it should work with any other release of OpenLDAP and any good LDAP server.

# <span id="page-5-0"></span>1.2 Using this document

The most up-to-date release of this document may be found on the smbldap-tools project page available at <http://sourceforge.net/projects/smbldap-tools>.

An archive file named samba-ldap-howto-((Version)).tar.gz, published on the project page, contains this HOWTO's sourcecode and all the configuration files listed here. Please read this HOWTO along with its sourcecode in order to cut and paste configuration files content from it.

If you find a bug in this document or if you want it to integrate some additional infos, please drop us a mail with your bug report and/or change request at samba@IDEALX.org.

# <span id="page-5-1"></span>1.3 Availability of this document

This document is the property of **IDEALX** (<http://www.IDEALX.com/>).

Permission is granted to distribute this document under the terms of the GNU Free Documentation License (See <http://www.gnu.org/copyleft/fdl.html>).

# <span id="page-5-2"></span>2 Context of this Howto

This Howto aims at helping to configure an Samba + OpenLDAP Primary Domain Controler for Microsoft Windows Workstations and, using nss ldap and pam ldap, a unique source of authentification for all workstations, including Linux and other Unix systems.

For the sake of this howto, we took some snakeoils global parameters and default guidelines which are explained hereafter.

# <span id="page-5-3"></span>2.1 Global parameters

For the need of our example, we settled the following context:

- All workstations and servers are in the same LAN 192.168.1.0/24,
- DNS resolution works (using Bind or Djbdns for example), and out of the scope of this Howto<sup>2</sup>,
- We want to configure the Microsoft Windows NT Domain named IDEALX-NT,
- We will have a central Primary Domain Controler named PDC-SRV (netbios name) on the host 192.168.1.1/32 ,
- We want this Primary Domain Controller to be the WINS server and the Master Browser Server of the IDEALX-NT domain,
- All authentifications objects (users and groups) will be stored on an OpenLDAP server, using the base  $DN: dc = ideal x, dc = org,$

 $2$ DNS resolution must be ok to use Samba without spending hours trying to fix erratic failures)

- Users accounts will be stored in ou=Users,dc=idealx,dc=org,
- Computers accounts will be stored in ou=Computers, $dc$ =idealx, $dc$ =org,
- Groups accounts will be stored in ou=Groups,dc=idealx,dc=org.

#### <span id="page-6-0"></span>2.2 RedHat base

In this Howto, we consider RedHat/Linux 9 as a base and an installation of the involved softwares (Samba, OpenLDAP, smbldap-tools, ...) made through RPM packages.

Of course, this do not mean that Samba only runs on  $\text{RedHat}/\text{Linux}$  nor that  $\text{RedHat}/\text{Linux}$ is a better Linux distribution than Debian GNU/Linux. The choice of RedHat/Linux offers the advantage to be quickly reproductible by anybody (RedHat Linux is very common on the server market nowadays, and supported by many vendors). To help you install and compile the used softwares on your favorite Linux (or any other Operating System in fact) the section [17](#page-48-0) on page [49](#page-48-0) contains all spec files used to create our specific packages.

#### <span id="page-6-1"></span>2.3 FHS, LSB and High Availability

While installing and compiling the key softwares (Samba and OpenLDAP) we tried to keep in mind key principles:

- 1. we must enforce File Hierarchy Standard  $(FHS<sup>3</sup>)$  recommandations,
- 2. we should follow the Linux Standard Base  $(LSB<sup>4</sup>)$  recommandations
- 3. we must think that our Primary Domain Controler may be used in a Highly Available configuration (in a futur revision of this Howto).

Let us know if you think one of these key principles was not correctly enforced: drop a mail to samba@IDEALX.com.

# <span id="page-6-2"></span>3 Installation

To stick to this  $How to<sup>5</sup>$  you must:

- FedoraCorerelease2 install and configure a platform (network and DNS included)  $^6$ ,
- be prepared (if not already done) to use pam  $\Delta$ dap and nss  $\Delta$ dap (we'll see later how to configure them correctly).

Additionnaly, you must download and install those packages:

- OpenLDAP,
- Samba,

<sup>3</sup>See <http://www.pathname.com/fhs/>

<sup>4</sup>See <http://www.freestandards.org/>

<sup>&</sup>lt;sup>5</sup>remember: feel free to test under other distros and OS, then please report: we'll update this document

<sup>6</sup>Thanks to Stefan Schleifer, a special Debian Woody (Samba 2.2 source) section is available in section [17](#page-48-0) on page [49](#page-48-0)

- nss\_Idap and pam\_Idap,
- smbldap-tools.

The smbldap-tools are available on the project page ([http://sourceforge.net/projects/](http://sourceforge.net/projects/smbldap-tools) [smbldap-tools](http://sourceforge.net/projects/smbldap-tools)), others are part of the FedoraCorerelease2 distribution. Only OpenLDAP was downloaded separately because of the old version available in the distribution.

#### <span id="page-7-0"></span>3.1 OpenLDAP 2.1.29

At the date we wrote this document, release 2.1.29of OpenLDAP was considered stable enough to be used. We use the release of OpenLDAP provided with FedoraCorerelease2. Packages that need to be downloaded are (we state below the minimal version numbers):

- core components: openldap-2.1.29-1
- server components: openldap-servers-2.1.29-1,
- clients components: openldap-clients-2.1.29-1

Once downloaded, install the following packages on your system:

```
rpm -Uvh openldap-2.1.29-1.i386.rpm
rpm -Uvh openldap-servers-2.1.29-1.i386.rpm
rpm -Uvh openldap-clients-2.1.29-1.i386.rpm
```
On a Debian system please use:

```
apt-get install slapd samba samba-doc smbfs ldap-utils ldapscripts
apt-get install libnss-ldap libpam-ldap nscd
apt-get install libnet-ldap-perl libcrypt-smbhash-perl
```
One may also check Webmin (or 'phpldapadmin', 'ldap-account-manager') and 'ultrapossum'.

# <span id="page-7-1"></span>3.2 Samba 3.0.22

Samba 3.0.22 is the latest release of Samba 3 branch (at the date of this Howto redaction, and used by this Howto). To use Samba with LDAP, there is no need to compile Samba as LDAP is the default backend used with classic RedHat's Samba packages.

Samba package can be dowloaded on the samba project website<sup>7</sup>.

Just download the samba packages and install them on your system:

```
rpm -Uvh samba-3.0.22-1.i386.rpm
rpm -Uvh samba-client-3.0.22-1.i386.rpm
rpm -Uvh samba-common-3.0.12-1.i386.rpm
```
You can also use the default RedHat package.

<sup>7</sup>binary package can be found on [http://us1.samba.org/samba/ftp/Binary](http://us1.samba.org/samba/ftp/Binary_Packages/RedHat/RPMS/i386/9.0/) Packages/RedHat/RPMS/ [i386/9.0/](http://us1.samba.org/samba/ftp/Binary_Packages/RedHat/RPMS/i386/9.0/)

#### <span id="page-8-0"></span>3.3 smbldap-tools 0.9.2

smbldap-tools is a package containing some useful scripts to manage users/groups when you store users/groups data (for Unix and for Samba) in a directory (LDAP). In this Howto we use those scripts to add/delete/modify users and groups.

smbldap-tools are included in the Samba source tree since the  $2.2.5$  release<sup>8</sup>, but you will find RPM and SRPMS packages on the smbldap-tools project page.

For this Howto, just download smbldap-tools release 0.9.2 RPM and install it:

### rpm -Uvh smbldap-tools-0.9.2-1.i386.rpm

On a Debian system please use:

```
apt-get install smbldap-tools
```
smbldap-tools evolves. Read the ChangeLog in the CVS sourcetree to check for interesting enhancements. For our Howto setup we encourage you to use release 0.9.2 as they are sufficient for the limited use covered.

# <span id="page-8-1"></span>4 Configuration

# <span id="page-8-2"></span>4.1 OpenLDAP

You'll need to configure your OpenLDAP server for it to act as a SAM (Security Account Manager, a database storing user profiles).

Following our example, we must configure it to:

- accept the Samba 3.0.22 LDAP v3 schema<sup>9</sup>,
- run on the base DN dc=idealx,dc=org,
- contain the minimal entries needed to start using it.

For the needs of this Howto example, we have used the following LDAP DIT (Directory Information Tree):

#### (using Relative DN notation)

```
dc=IDEALX,dc=ORG
```

```
|
'--- ou=Users : to store user accounts for Unix and Windows systems
|
'--- ou=Computers : to store computer accounts for Windows systems
|
 -- ou=Groups : to store system groups for Unix and Windows
| systems (or for any other LDAP-aware systems)
|
'--- ou=DSA : to store special accounts (simpleSecurityObject)
                  systems (or for any other LDAP-aware systems)
```
<sup>8</sup> consult path-to-samba-sources/examples/LDAP/smbldap-tools/

<sup>&</sup>lt;sup>9</sup> and additional needed schemas like core and nis for example

This DIT is compliant with recommandations from RFC 2307bis. We did not use ou=Host to store computer accounts as there is a difference between TCP/IP hosts and Microsoft Windows computer accounts. We used ou=DSA to store specific security accounts for LDAP clients, in the context of the smbldap-tools (see  $5$  on page  $21$ ).

You may choose to use another LDAP tree to store objects: for example, all accounts (shadowAccounts and sambaSAMAccounts) "under" the same DN. We choosed this DIT in order to comply with RFC 2307bis, and because we think it's clearer for human comprehension this way.

Using Samba 3.0.22 and OpenLDAP, we will store:

- Microsoft Windows user accounts using sambaSAMAccount object class (samba.schema),
- Microsoft Windows computer accounts (ie. workstations) using sambaSAMAccount object class,
- Unix user accounts using posixAccount objectclass and shadowAccount objectclass for the shadow suite password (nis.schema)
- Users groups using posix Group and samba GroupMapping object classes  $^{10}$ .
- security accounts used by software clients (Samba and Linux) using simpleSecurityObject (core.schema) object class.

Under Debian many schemas templates are in file/usr/share/doc/samba-doc/examples/LDAP/.

#### <span id="page-9-0"></span>4.1.1 Schemas

The Samba schema must be supported by the OpenLDAP server. To do so, and using the smbldap-tools OpenLDAP RedHat packages, check that your /etc/openldap/slapd.conf includes this line (or the equivalent form):

<span id="page-9-1"></span>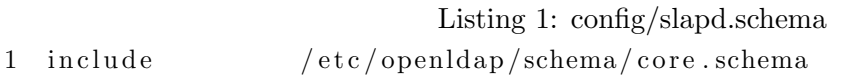

- 2 include  $/etc/openlap/schema/cosine.schema$
- 3 include / etc/openldap/schema/inetorgperson.schema
- 4 include / etc/openldap/schema/nis.schema
- 5 include / etc/openldap/schema/samba.schema

We use the inet OrgPerson to merge organizational with technical data, in order to ease administration. A user account will define:

- 1. a human user,
- 2. a user account for Microsoft Windows and Unix systems,
- 3. a user account for any LDAP-aware application.

Doing so is not mandatory: feel free to use a context who fits your needs better if this way is not the one you want to follow.

We use the samba.schema shipped with Samba.

<sup>10</sup>for Windows groups, both object class are needed. For unix group, the sambaGroupMapping is not needed

### <span id="page-10-0"></span>4.1.2 Server configuration

Configure the slapd server to be a master server on the following suffix:  $dc = ideal x, dc = org$ . This will result in the following lines in slapd.conf configuration files:

Listing 2: config/slapd.backend

<span id="page-10-2"></span>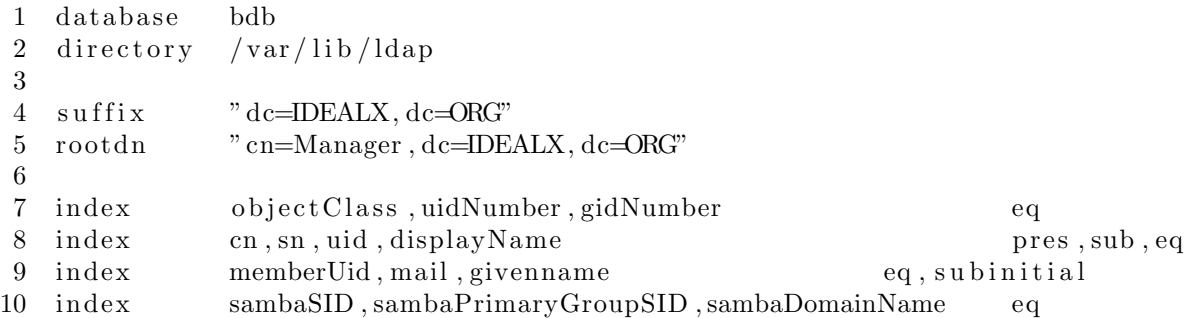

Then, set Access Control Lists to protect your data. This will result in the following lines in the configuration file:

Listing 3: config/slapd.acl

```
1 access to attrs=userPassword, sambaLMPassword, sambaNTPassword
2 by self write
3 by anonymous auth
4 by ∗ none
5 access to *
6 by ∗ re ad
```
<span id="page-10-4"></span>Finally, define the Root DN password for your server. This will result in the following lines:

Listing 4: config/slapd.secret

1 rootpw mysecretpwd

Don't forget to protect your Root DN password by setting mode 600 on file/etc/openldap/slapd.conf. You can also set a hashed password in that file: use slappasswd (program member of the OpenLDAP suite). For example, to have the word mysecretpwd hashed with the SSHA algorithm, use the command:

# [root@etoile]\$ slappasswd -h {SSHA} -s mysecretpwd {SSHA}X+Qv3lKnVB/oov2uvC6Id1nfEkgYaPrd

Available algorithm are CRYPT, MD5, SMD5, SSHA, and SHA. The default is SSHA. The resulting lines in the file/etc/openldap/slapd.conf will then be

<span id="page-10-5"></span>Listing 5: config/slapd.secret.hashed 1 rootpw {SSHA}X+Qv3lKnVB/ oov2uvC6Id1nfEkgYaPrd

# <span id="page-10-1"></span>4.1.3 Clients configuration

Configure default settings for LDAP clients by editing /etc/openldap/ldap.conf. Example:

### Listing 6: config/openldap–ldap.conf

- <span id="page-11-3"></span>1 HOST 127.0.0.1
- 2 BASE dc=IDEALX, dc=ORG

# <span id="page-11-0"></span>4.1.4 Start the server

Finally, start your OpenLDAP server using the following

### /etc/init.d/ldap start

Everything should work fine. If not:

- check your configuration files,
- check that the configuration file /etc/openldap/slapd.conf and the directory /var/lib/ldap exist and are owned by the user who run slapd (ldap user for RedHat OpenLDAP packages),
- consult the OpenLDAP documentation.

# <span id="page-11-1"></span>4.2 Linux Operating System

In this section we will configure our *Linux* box to use LDAP through pam Idap and nss Idap. Then, we will use nscd for a performance gain.

# <span id="page-11-2"></span>4.2.1 pam ldap, nss ldap and nscd

Use authconfig  $11$  to activate pam\_ldap:

- Cache Information
- Use LDAP
- dont select 'Use TSL'
- Server: 127.0.0.1
- Base DN: dc=idealx,dc=org
- Use Shadow Passwords
- Use MD5 Passwords
- Use LDAP Authentification
- Server: 127.0.0.1
- Base DN: dc=idealx,dc=org

Cache Information mean you're using nscd (man nscd for more info): you should really use it for optimization.

If you don't rely on 'authconfig', you can edit your /etc/pam.d/system-auth by hand, to have something like the following:

 $11$ <sub>authconfig</sub> is a RedHat utility to configure you PAM and nss modules

<span id="page-12-1"></span> $110$   $\pi$  1.0

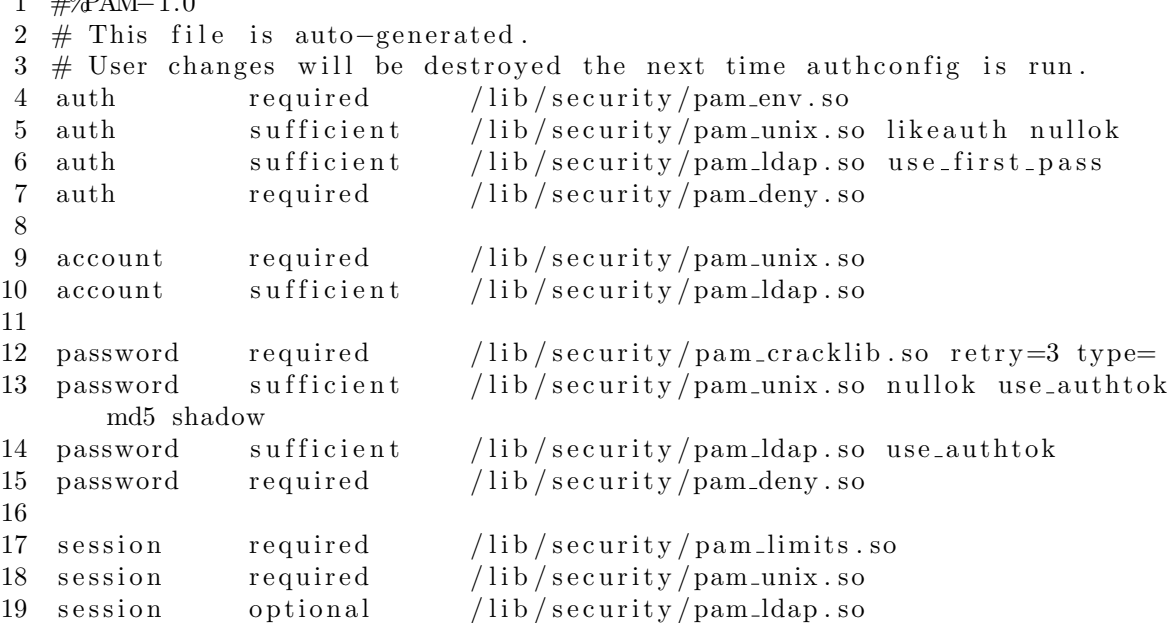

Listing 7: config/system–auth

Warning: a special attention must be taken about the account sufficient parameters as it seems RedHat authconfig tools place it as 'required' in any case (which is not the way you'll need it).

Moreover please preserve the compatibility of /etc/pam.d/system-auth with 'authconfig' by editing it, keeping a copy, then running authconfig in order to check that invoking it will not inadequately modify your setup.

#### <span id="page-12-0"></span>4.2.2 /etc/ldap.conf

Edit your /etc/ldap.conf to configure your LDAP parameters:

- host: LDAP server host,
- base: distinguished name of the default search base,
- nss\_base\_passwd: naming context for accounts,
- nss\_base\_group: naming context for groups,
- rootbinddn and associated password: the distinguished name used to bind if effective ID is root (to allow root to change any user's password for example).

<span id="page-12-2"></span>Which should be like the following:

Listing 8: config/ldap.conf

```
1 \# Your LDAP server. Must be resolvable without using LDAP.
2 host 127.0.0.13
4 \# The distinguished name of the search base.
5 base dc = \text{IDEALK}, dc = \text{ORG}6
```

```
7 \# The distinguished name to bind to the server with if the effective user
       ID
8 \# is root. Password must be stored in /etc/ldap.secret (mode 600)
9 rootbinddn cn=nssldap, ou=DSA, dc=IDEALX, dc=ORG
10
11 # RFC2307bis naming contexts
12 nss_base_passwd ou=Users, dc=IDEALX, dc=ORG? one
13 nss_base_passwd ou=Computers, dc=IDEALX, dc=ORG? one
14 nss_base_shadow ou=Users, dc=IDEALX, dc=ORG? one
15 nss_base_group ou=Groups, dc=IDEALX, dc=ORG? one
16
17 \# Security options
18 ssl no
19 pam password md5
20
21 \# - The End
```
# <span id="page-13-0"></span>4.2.3 /etc/ldap.secret

You must place in this file, protected by mode 600, the bind password associated with the distinguished name used by nss ldap to bind to the OpenLDAP directory when the local user is root. In our example, this file must contain the following password:

Listing 9: config/ldap.secret

<span id="page-13-4"></span>1 nssldapsecretpwd

# <span id="page-13-1"></span>4.2.4 /etc/nsswitch.conf

Edit your /etc/nswitch.conf to configure your Name Service Switch to use LDAP for users and groups:

Listing 10: config/nsswitch.conf

```
1 \# significative entries for /etc/nsswitch.conf using
2 # Samba and OpenLDAP
3 passwd: files ldap
4 shadow: files ldap
```

```
5 group: files ldap
```
A complete sample /etc/nsswitch.conf is presented in section [17.1.4](#page-64-4) on page [65.](#page-64-4)

# <span id="page-13-2"></span>4.3 Samba

Here, we'll configure Samba as a Primary Domain Controler for the Microsoft Windows NT Domain named IDEALX-NT with the SAM database stored in our OpenLDAP server.

# <span id="page-13-3"></span>4.3.1 Configuration

We need to configure /etc/samba/smb.conf like in the example of  $17.1.3$  on page [62,](#page-61-2) assuming that:

• Our Microsoft Windows NT Domain Name will be: IDEALX-NT

- Our server NetBIOS Name will be: PDC-SRV
- Our server will allow roving/roaming profiles
- All samba share will rely on /home/samba/\* excepted for home directories (always on /home/USERNAME).
- We really want our Samba-LDAP PDC server to be the domain browser on the LAN.

Edit your /etc/samba/smb.conf like in the example of [17.1.3](#page-61-2) on page [62](#page-61-2) to configure your Samba server. Let make some remarks about this file:

The global section This section allow you to configure the server's global parameters (defined in the previous paragraph).

We also have defined the program used for a user to change his password (*passwd program*) and the dialog used between the server and the user during this action.

The option "add machine script" allows smbd to add, as root, a new machine account in the doamin. When a machine contact the domain, this script is called and the new machine's account is created in the domain. This eases the administration of machine's account.

Warning: for security reasons, the only account allowed to join a computer to the domain is "Administrator".

For French users, we added a line ("Dos charset") that allows for Samba to map incoming characters in filenames encoded on a DOS code page. This option is very useful if you want to save files and directories names stated, in your profile, with all their accentuated characters. Don't forget to read the man page for more detail: this option is a Western European UNIX character set. The parameter client code page MUST be set to code page 850 in order for the conversion to the UNIX character set to be done correctly. This may, or may not, be convenient to your client machines.

#### Listing 11: config/smb.conf–global

```
1 \quad [global]2 workgroup = IDEALX−NT
3 netbios name = PDC–SRV
4 enable privileges = yes
5 server string = SAMBA-LDAP PDC Server
6 \qquad \ldots7 #unix password sync = Yes
8 #passwd program = / u s r / l o c a l / s bi n / smbldap−passwd −u %u
9 #passwd chat = "Changing password for *\nNew password *" %n\n "*Retype
         new password ∗" %n\n"
10 ldap passwd sync = Yes
11 . . . .
12 ; SAMBA–LDAP declarations
13 passdb backend = ldapsam:ldap://127.0.0.1/14 # ldap filter = (\&( \text{objectclass=sambasamAccount}) (\text{uid} = \&w) )15 ldap admin dn = cn=Manager, dc=IDEALX, dc=ORG
16 1 dap suffix = dc=IDEALX, dc=ORG
17 ldap group suffix = ou=Groups
18 ldap user suffix = ou=Users
19 ldap machine suffix = ou=Computers
20 1dap s s 1 = s t a r t _ t 1 s
```

```
21
22 add machine script = /usr/local/sbin/smbldap-useradd -w "%u"
23 add user script = /usr/local/sbin/smbldap-useradd -m "%u"
24 ldap delete dn = Yes
25 #delete user script = /usr/local/sbin/smbldap-userdel "%u"
26 add group script = /usr/local/sbin/smbldap-groupadd -p "%g"
27 #delete group script = /usr/local/sbin/smbldap-groupdel "%g"
28 add user to group script = /usr/local/sbin/smbldap-groupmod -m "%u" "%g
        "
29 delete user from group script = /usr/local/sbin/smbldap-groupmod -x "%u
        " "\%g"
30 set primary group script = /usr/local/sbin/smbldap-usermod -g''\%g''''\31
32
33 Dos charset = 85034 Unix charset = ISO8859-1
```
The shares sections Here takes place all the share declarations. In particular, we can define in the [homes] section all users home directories:

Listing 12: config/smb.conf–homes

- <span id="page-15-0"></span>1 [ homes ]  $2$  comment = Home Directories 3 valid users  $=$  %U  $4 \text{ real only } = \text{No}$
- $5$  create mask = 0664
- 6 directory mask  $= 0775$
- $7$  browseable = No

Users' profile will be stored in the share named [profiles]. This is the root directory for profiles and the Idap variable sambaProfilePath specify exactly the path for each user. For example if the  $samplePath$  is set to  $\PDC-SRV\profiles$  testuser, than the profile directory for the user *testuser* is /home/samba/profiles/testuser/.

Make sure to have the adequate permissions for this directory. The sticky bit must be set. Make a simple chmod 1777 /home/samba/profiles and it will be ok. Don't forget that the system doesn't take this change immediately. You should wait several minutes before any profile takes place.

Listing 13: config/smb.conf–profiles

```
1 [ profiles]
2 path = /home/samba/profiles
3 \text{ real only } = \text{No}4 create mask = 06005 directory mask = 0700
6 browseable = No
7 guest ok = Yes
8 profile acls = Yes
9 \csc policy = disable
10 # next line is a great way to secure the profiles
11 force user = %U
12 # next line allows administrator to access all profiles
```
13 valid users =  $\%$ U @"Domain Admins"

If you want command's file to be downloaded and run when a user successfully logs in from a workstation (client machine), you have to define a netlogon section and a netlogon script.

Beware: all this stuff is by default devised for MS-Windows clients, not for other platforms. The netlogon script must take place in the global section and the script must be a relative path to the [netlogon] service. For example, if the [netlogon] service specifies a path of /home/samba/netlogon (like in our example), then if the script is defined as logon script  $=$ STARTUP.BAT, the file that will be downloaded is /home/samba/netlogon/STARTUP.BAT. Finally, we defined a doc section that authorized everybody to browse the /usr/share/doc documentation directory.

Listing 14: config/smb.conf–netlogon

```
1 \quad [global]\overline{2}3 logon script = STARTUP.BAT
4 . . .
5
6 [ netlogon]
7 path = /home/samba/netlogon/8 browseable = No
9 read only = yes
10
11 [ doc ]
12 path=/usr/share/doc
13 public=yes
14 writable=no
15 read only=no
16 create mask = 0750
17 guest ok = Yes
```
For example, we could have the STARTUP.BAT script that sets a directory mounted on the "J" volume on Windows clients. Another useful command synchronizes the client clock to the server's one:

NET USE J: \\PDC-SRV\doc NET TIME \\PDC-SRV /SET /YES

#### <span id="page-16-0"></span>4.3.2 Preparation

You must create directories referenced in your /etc/samba/smb.conf:

```
mkdir /home/samba
mkdir /home/samba/netlogon
mkdir /home/samba/profiles
chmod 1777 /home/samba/profiles
```
#### <span id="page-16-1"></span>4.3.3 Initial entries

Samba must know the 1dap admin dn  $(cn=Manager,dc=IDEALK,dc=ORG)$  user's password. Note: you specified it in smb.conf. This user is used by Samba to bind to the directory and it must have enough permissions on the directory (LDAP) service to add/modify accounts stored in it.

To do so, use the following command (assuming 'mysecretpwd' is the ldap admin dn password, see your /etc/openldap/slapd.conf configuration file to be sure):

# [root@pdc-srv samba]# smbpasswd -w mysecretpwd Setting stored password for "cn=Manager,dc=IDEALX,dc=ORG" in secrets.tdb

Samba will store this data in /etc/samba/secrets.tbd.

Note that this "ldap admin dn" can be another account than the Root DN. In a word: use a ldap account who has permissions to write any sambaSAMAccount and some posixAccount attributes (see section [5](#page-20-0) on page [21](#page-20-0) for security considerations).

#### <span id="page-17-0"></span>4.3.4 Testing

To validate your Samba configuration, use testparm who should return 'Loaded services file OK.' without any warnings nor 'unknown parameter' message. See man testparm for more info.

#### <span id="page-17-1"></span>4.4 smbldap-tools scripts

You must configure your smbldap-tools to match your system and LDAP service configurations. This can be done in the two files  $/etc/opt/IDEALX/smblap - tools/smblap.comf$ and  $/etc/opt/IDEALK/smbldap - tools/smbldap\_bind.config$ .

#### <span id="page-17-2"></span>4.4.1 Configuration

• the /etc/opt/IDEALX/smbldap − tools/smbldap.conf file You'll find some other configuration options in this configuration file: those are the default values used by smbldaptools when creating an account (user or computer). Feel free to change those values if desired. Consult the smbldap-tools documentation for more information about configuration parameters.

The main option that you need to define now is the "domain secure ID" (SID). You can obtain its value by starting samba, waiting a bunch of minutes then use the following command:

#### net getlocalsid

• the  $/etc/opt/IDEALK/smbldp-tools/smbldp,bind.comf$  file and configure them according to your LDAP configuration (RootDN password and LDAP server @IP address). You'll find two confusing entries: slaveLDAP and masterLDAP. For our first example, those two LDAP servers will be the same one, but in a real life configuration, you may want to have a slave server to serve all 'read' requests, and one dedicated to 'write' requests. Anyway, in the current example, as we build the PDC using Samba and OpenLDAP on the same host, you should specify 127.0.0.1 for the two LDAP servers. Note that you can't put hashed password here! This configuration file must then be readable only by root.

#### <span id="page-18-0"></span>4.4.2 Initial entries

We need to add some initial entries on the new configured OpenLDAP server:

- 1. base entries:
	- base DN: dc=idealx,dc=org
	- base organizational categories (ou=Users,dc=idealx,dc=org, ou=Groups,dc=idealx,dc=org and, ou=Computers,dc=idealx,dc=org)

2. security accounts later used by software clients (Samba and Linux):

- Samba server DN: cn=samba,ou=DSA,dc=idealx,dc=org
- Linux DN: cn=nssldap,ou=DSA,dc=idealx,dc=org
- smbldap-tools DN: cn=smbldap-tools,ou=DSA,dc=idealx,dc=org

The easiest way to set up your directory and add the default base entries can be done using the smbldap-populate script  $12$ :

```
[root@etoile root]# smbldap-populate
Populating LDAP directory for domain IDEALX-NT (S-1-5-21-4205727931-4131263253-1851132061)
(using builtin directory structure)
```

```
adding new entry: dc=idealx,dc=org
adding new entry: ou=Users,dc=idealx,dc=org
adding new entry: ou=Groups,dc=idealx,dc=org
adding new entry: ou=Computers,dc=idealx,dc=org
adding new entry: uid=root,ou=Users,dc=idealx,dc=org
adding new entry: uid=nobody,ou=Users,dc=idealx,dc=org
adding new entry: cn=Domain Admins,ou=Groups,dc=idealx,dc=org
adding new entry: cn=Domain Users,ou=Groups,dc=idealx,dc=org
adding new entry: cn=Domain Guests,ou=Groups,dc=idealx,dc=org
adding new entry: cn=Domain Computers,ou=Groups,dc=idealx,dc=org
adding new entry: cn=Administrators,ou=Groups,dc=idealx,dc=org
adding new entry: cn=Account Operators,ou=Groups,dc=idealx,dc=org
adding new entry: cn=Print Operators,ou=Groups,dc=idealx,dc=org
adding new entry: cn=Backup Operators,ou=Groups,dc=idealx,dc=org
adding new entry: cn=Replicators,ou=Groups,dc=idealx,dc=org
adding new entry: sambaDomainName=IDEALX-NT,dc=idealx,dc=org
```

```
Please provide a password for the domain root:
Changing password for root
New password:
Retype new password:
```
<sup>&</sup>lt;sup>12</sup>if you want to do this manually, a sample LDIF file presented on section  $17.2$  on page [66](#page-65-0) give you more details on what objects you are going to add to the OpenLDAP database. Copy/paste it on a file named smbldap-base.ldif and add it using the following command (type your admin DN password, 'mysecretpw' to complete the command when prompted): ldapadd -x -h localhost -D "cn=Manager,dc=IDEALX,dc=ORG" -f smbldap-base.ldif -W

The sambaDomainName=IDEALX-NT,dc=idealx,dc=org entry define the samba domain and specially it's domain SID. We also use it to defined the next uidNumber and gidNumber available for creating new users and groups. The default values for those numbers are 1000. You can change it with the  $-u$  and  $-g$  option. For example, if you want the first available value for uidNumber and gidNumber to be set to 1500, you can use the following command:

smbldap-populate -u 1550 -g 1500

The 'Administrator' user's password, ie the root account password, is immediatly defined. In fact, any user placed in the "Domain Admins" group will be granted Windows admin rights for the domain, but only the Administrator account is allowed to join computers to the domain.

Once added, you should add the security accounts for Samba and Linux. To proceed, copy/paste the accounts defined in section [17.3](#page-69-0) and add them in the directory with the following command:

```
ldapadd -x -h localhost -D "cn=Manager,dc=IDEALX,dc=ORG" -f smbldap-dsa.ldif -W
```
Finally, set the default password to those accounts:

• the Samba security account, using 'sambasecretpwd' password:

```
ldappasswd -x -h localhost -D "cn=Manager,dc=IDEALX,dc=ORG" -s sambasecretpwd \
-W cn=samba,ou=DSA,dc=IDEALX,dc=ORG
```
• the Linux (nss\_ldap) security account, using 'nssldapsecretpwd' password:

ldappasswd -x -h localhost -D "cn=Manager,dc=IDEALX,dc=ORG" -s nssldapsecretpwd \ -W cn=nssldap,ou=DSA,dc=IDEALX,dc=ORG

• the smbldap-tools security account, using 'smbldapsecretpwd' password:

```
ldappasswd -x -h localhost -D "cn=Manager,dc=IDEALX,dc=ORG" -s smbldapsecretpwd \
-W cn=smbldap-tools, ou=DSA, dc=IDEALX, dc=ORG
```
(type your admin DN password, 'mysecretpwd' to complete the command when prompted).

#### <span id="page-19-0"></span>4.5 Test your system

To test your system, we'll create a system account in LDAP (say 'testuser'), and will try login as this new user.

To create a system account in LDAP, use the smbldap-useradd<sup>13</sup> script (assuming you have already configured your smbldap-tools):

[root@pdc-srv tmp]# smbldap-useradd -m testuser1 [root@pdc-srv tmp]# smbldap-passwd testuser1 Changing password for testuser1 New password: Retype new password:

 $13$ see [8.1](#page-27-1) on page [28](#page-27-1) for more info

Then, try to login on your system (Unix login) as testuser1 (using another console, or using ssh). Everything should work fine:

[user@host-one:~]\$ ssh testuser1@pdc-srv testuser1@pdc-srv's password: Last login: Sun Dec 23 15:49:40 2004 from host-one

```
[testuser1@pdc-srv testuser1]$ id
uid=1000(testuser1) gid=100(users) groupes=100(users)
```
Then delete this test account:

[root@pdc-srv]# smbldap-userdel -r testuser1

# <span id="page-20-0"></span>5 Security considerations

#### <span id="page-20-1"></span>5.1 Use an account which is not Root DN

In this HOWTO, we are using the Root DN: the *ldap admin dn* should be another account than Root DN: you should use another ldap account which should have permissions to write any sambaSAMAccount and some posixAccount attributes.

So if you don't want to use the cn=Manager,dc=idealx,dc=org account anymore, you can use a dedicated account for Samba and another one for the smbldap-tools scripts. The two users were created in section [4.4.2](#page-18-0) in the DSA branch: cn=samba,ou=DSA,dc=idealx,dc=org and cn=smbldap-tools,ou=DSA,dc=idealx,dc=org. If the password set for those accounts were respectivly samba and smbldap-tools (do NOT use those in a real setup!), you can modify the configuration files as follow (of course, you can use the same account for both samba and smbldap-tools):

• file /etc/opt/IDEALX/smbldap − tools/smbldap bind.conf

```
slaveDN="cn=smbldap-tools,ou=DSA,dc=idealx,dc=org"
slavePw="smbldapsecretpwd"
masterDN="cn=smbldap-tools,ou=DSA,dc=idealx,dc=org"
masterPw="smbldapsecretpwd"
```
• file /etc/samba/smb.conf

```
ldap admin dn = cn=samba,ou=DSA,dc=idealx,dc=org
```
don't forget to also set the samba account password in secrets.tdb file:

smbpasswd -w sambasecretpwd

- file /etc/openldap/slapd.conf: many access control list must be set:
	- samba user need write access to all samba attributes and some others (uidNumber, gidNumber ...).
	- smbldap-tools must have write access to add or delete new users, groups or computers accounts
	- nssldap also need write access to unix password attribute (for example if a user want to change his password with the **passwd** command).

Here is the corresponding section of slapd.conf:

```
Listing 15: config/slapdAtts.conf
```

```
1 \# any users can authenticate and change his password
 2 access to attrs=userPassword, sambaNTPassword, sambaLMPassword,
      sambaPwdLastSet , sambaPwdMustChange
 3 by dn="cn=samba, ou=DSA, dc=idealx, dc=org" write
 4 by dn="cn=smbldap-tools, ou=DSA, dc=idealx, dc=org" write
 5 by dn="cn=n s s l dap, ou=DSA, dc=ideal x, dc=org " write
 6 by self write
 7 by anonymous auth
 8 by ∗ none
 9 \# some attributes need to be readable anonymously so that 'id user'
      can answer correctly
10 access to attrs=objectClass, entry, homeDirectory, uid, uidNumber,
      gidNumber , memberUid
11 by dn="cn=samba, ou=DSA, dc=idealx, dc=org" write
12 by dn="cn=smbldap-tools, ou=DSA, dc=idealx, dc=org" write
13 by ∗ re ad
14 \# somme attributes can be writable by users themselves
15 access to attrs=description, telephoneNumber, roomNumber, homePhone,
       login Shell, gecos, cn, sn, givenname
16 by dn="cn=samba, ou=DSA, dc=idealx, dc=org" write
17 by dn="cn=smbldap-tools, ou=DSA, dc=idealx, dc=org" write
18 by self write
19 by ∗ re ad
20 \# some attributes need to be writable for samba
21 access to attrs=cn, sambaLMPassword, sambaNTPassword, sambaPwdLastSet,
      sambaLogonTime, sambaLogoffTime, sambaKickoffTime, sambaPwdCanChange
       , sambaPwdMustChange , sambaAcctFlags , displayName , sambaHomePath ,
      sambaHomeDrive, sambaLogonScript, sambaProfilePath, description,
      sambaUserWorkstations , sambaPrimaryGroupSID , sambaDomainName ,
      sambaMungedDial , sambaBadPasswordCount , sambaBadPasswordTime ,
      sambaPasswordHistory , sambaLogonHours , sambaSID , sambaSIDList ,
      sambaTrustFlags , sambaGroupType , sambaNextRid , sambaNextGroupRid ,
      sambaNextUserRid , sambaAlgorithmicRidBase , sambaShareName ,
      sambaOptionName, sambaBoolOption, sambaIntegerOption,
      sambaStringOption, sambaStringListoption, sambaPrivilegeList
22 by dn="cn=samba, ou=DSA, dc=idealx, dc=org" write
23 by dn="cn=smbldap-tools, ou=DSA, dc=idealx, dc=org" write
24 by self read
25 by ∗ none
26 \# samba need to be able to create the samba domain account
27 access to dn. base="dc=idealx, dc=org"
28 by dn="cn=samba, ou=DSA, dc=idealx, dc=org" write
29 by dn="cn=smbldap-tools, ou=DSA, dc=idealx, dc=org" write
30 by ∗ none
31 \# samba need to be able to create new users accounts
32 access to dn="ou=Users, dc=idealx, dc=org"
33 by dn="cn=samba, ou=DSA, dc=idealx, dc=org" write
34 by dn="cn=smbldap-tools, ou=DSA, dc=idealx, dc=org" write
35 by ∗ none
36 \# samba need to be able to create new groups accounts
```

```
37 access to dn="ou=Groups, dc=idealx, dc=org"
38 by dn="cn=samba, ou=DSA, dc=idealx, dc=org" write
39 by dn="cn=smbldap-tools, ou=DSA, dc=idealx, dc=org" write
40 by ∗ none
41 \# samba need to be able to create new computers accounts
42 access to dn="ou=Computers, dc=idealx, dc=org"
43 by dn="cn=samba, ou=DSA, dc=idealx, dc=org" write
44 by dn="cn=smbldap-tools, ou=DSA, dc=idealx, dc=org" write
45 by ∗ none
46 \# this can be omitted but we let it stay because there could be other
47 \# branches in the directory
48 access to *
49 by self read
50 by ∗ none
```
# <span id="page-22-0"></span>5.2 Secure connections: use TLS !

In this HOWTO, whe are using a cleartext (non-cyphered) LDAP transport between Samba and OpenLDAP. As both servers implement SSL, you should use TLS transport instead, in to protect informations and passwords from eavesdropping.

If you want to use TLS, you have to create a certificate for each server. Certificates can be self-signed but it is preferable to have certificates signed by the same certification authority (CA) if OpenLDAP is configured so that client are requested (TLSVerifyClient demand in slapd.conf file).

The next paragraphs illustrate the few steps needed to set up an example CA and how to create a server's certificate signed by the CA. Refer to the appropriate documentations for more informations (for example [http://www.openldap.org/pub/ksoper/OpenLDAP](http://www.openldap.org/pub/ksoper/OpenLDAP_TLS_howto.html) TLS [howto.html](http://www.openldap.org/pub/ksoper/OpenLDAP_TLS_howto.html)).

One may also use a PKI in order to ease certificate management. Hint: use IDX-PKI from the IDEALX OpenTrust suite (<http://IDEALX.com/>).

Remember one important thing: a certificates is created with its "common name" hardcoded in it. Each time you want to connect to the server in secure mode, you must contact it using this name (and not an alias or it's IP address, unless you set it's common name to the IP address)!

Certificates creation For this example, we'll create a CA then certificate for the server ldap.idealx.com wich will be signed by the CA.

- 1. create the CA key and certificate
	- create directory structure

```
mkdir certs csr data keys private data/ca.db.certs
ln -s data datas
touch private/ca.key data/ca.db.serial
cp /dev/null data/ca.db.index
```
• Generate pseudo-random bytes

```
openssl rand 1024 > data/random-bits
```
• create the key for the CA: a pass phrase will be asked to you. Don't forget it: it will be asked to you each time you want to create a new certificate's server.

openssl genrsa -des3 -out private/ca.key 1024 -rand data/random-bits chmod 600 private/ca.key

Warning: key the ca.key private !

• Self-sign the root CA

openssl req -new -x509 -days 3650 -key private/ca.key -out certs/ca.pem

• create a configuration ca.conf file for the CA

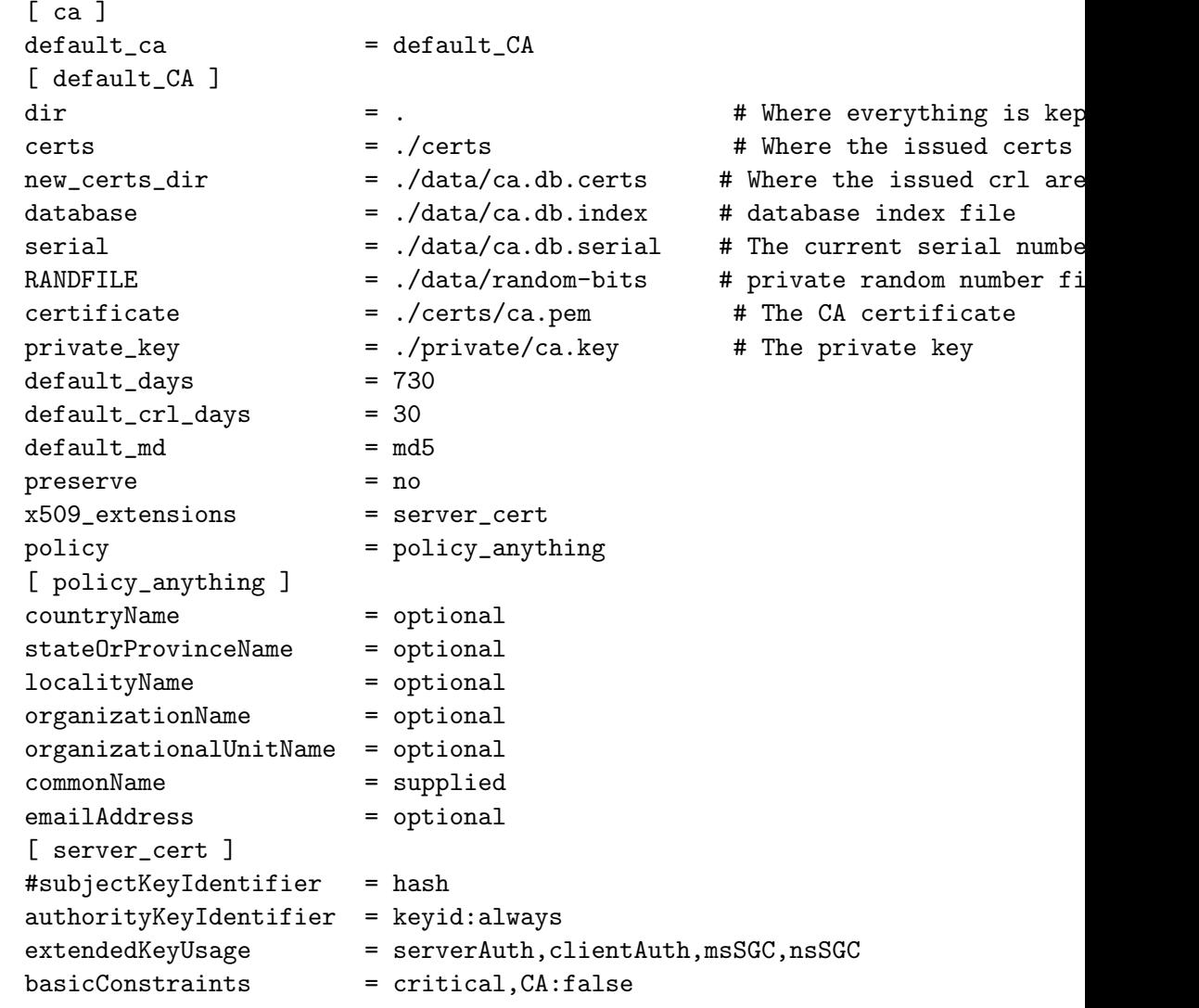

• initialize the serial database

echo '01' > data/ca.db.serial

2. create the server key and certificate for ldap.idealx.com server

- create the key for the server ldap.idealx.com
- openssl genrsa -out keys/ldap.idealx.com.key 1024
- create certificate data for ldap.idealx.com: when asking you for the Common Name, you must set the full qualified name of the server, ie ldap.idealx.com

openssl req -new -key keys/ldap.idealx.com.key -out csr/ldap.idealx.com.csr

• sign the ldap.idealx.com certificate with the CA one

openssl ca -config ca.conf -out certs/ldap.idealx.com.txt -infiles csr/ldap.ideal

• extract the ldap.idealx.com certificate

perl -n -e 'm/BEGIN CERTIFICATE/ && do {\$\$seen=1}; \$\$seen && print;' < certs/ldap

• you can also verify the certificate

openssl verify -CAfile certs/ca.pem certs/ldap.idealx.com.pem

- 3. you then have the three files you need for setting up properly the configuration's server:
	- ./certs/ca.pem: the CA certificate
	- ./certs/ldap.idealx.com.pem: the ldap server certificate
	- ./keys/ldap.idealx.com.key: and it's associated key

Configure the smbldap-tools scripts The smbldap-tools scripts will connect to the secure directory. We'll then need to create a certificate for this client: use smbldap-tools as common name.

Update the configuration file  $/etc/opt/IDEALK/smblap - tools/smblap.comf$ :

- activate the TLS support ldapTLS="1"
- the file that contains the client certificate clientcert="/etc/opt/IDEALX/smbldap − tools/smbldap − tools.pem"
- the file that contains the private key that matches the certificate stored in the *clientcert* file

clientkey="/etc/opt/IDEALX/smbldap - tools/smbldap - tools.key"

• the PEM-format file containing certificates for the CA's that slapd will trust. cafile="/etc/opt/IDEALX/smbldap – tools/ca.pem"

Configure OpenLDAP Create a certificate for the OpenLDAP server with common name ldap.idealx.com.

Update the configuration file /etc/openldap/slapd.conf and set:

- the file that contains the server certificate TLSCertificateFile ldap.idealx.com.pem
- the file that contains the private key that matches the certificate stored in the TLSCertificateFile file

TLSCertificateKeyFile ldap.idealx.com.key

• the PEM-format file containing certificates for the CA's that slapd will trust TLSCACertificateFile ca.idealx.com.pem

You can also request a valid certificate to all incoming TLS sessions:

• TLSVerifyClient demand

Configure Samba Simply add one line in the configuration file /etc/samba/smb.conf:

• ldap ssl = start tls

Configure the linux operating system Check that the /etc/ldap.conf contains the following informations:

- the OpenLDAP server host ldap.idealx.com
- the distinguished name of the search base base dc=idealx,dc=org
- require and verify server certificate tls checkpeer yes
- the PEM-format file containing certificates for the CA's that slapd will trust. tls cacertfile /etc/opt/IDEALX/smbldap − tools/ca.pem
- OpenLDAP SSL mechanism ssl start\_tls
- if you also configured OpenLDAP to request a valid certificate to all incoming TLS session (with the "TLSVerifyClient demand" directive), you have to create a certificate for nss. Then you can add the two following lines:

tls cert /etc/nss/nss.idealx.org.pem tls key /etc/nss/nss.idealx.org.key

Be careful to set a proper name for the host directive: it must match the exact name that what given to the OpenLDAP server certificate. It must also be a resolvable name.

# <span id="page-25-0"></span>5.3 Backup your data

TODO: how to backup and restore your PDC!

Crucial! Some scripts may help do the job (even if not used, the will explain what to backup exactly, and how to restore). In fact, those scripts just have to backup: config files (ldap, nss, ldap, samba and tbds..) and the 'SAM' (so a LDIF may do the job). An smbldapbackup and smbldap-restore?

# <span id="page-25-1"></span>6 Starting and stopping the LDAP and Samba servers

To:

- start/stop the OpenLDAP server: /etc/init.d/ldap start/stop
- start/stop the Samba server: /etc/init.d/smb start/stop

# <span id="page-26-0"></span>7 Migrating posix accounts and groups

Pawel Wielaba has written two scripts smbldap-migrate-unix-accounts and smbldap-migrate-unix-group to help you migrating users and groups defined in /etc/passwd (and/or /etc/shadow) and /etc/group.

You can find his scripts in the smbldap-tools package (in documentation directory for rpm package). They can also be found on his site: [http://www.iem.pw.edu.pl/](http://www.iem.pw.edu.pl/~wielebap/ldap/smbldap-tools/2/)∼wielebap/ [ldap/smbldap-tools/2/](http://www.iem.pw.edu.pl/~wielebap/ldap/smbldap-tools/2/)

# <span id="page-26-1"></span>7.1 users migration (from /etc/shadow)

We suppose that you use the shadow password. We'll then also use the shadow file to migrate password's account. Users migration should be done as follows:

1. copy /etc/passwd and /etc/shadow in a temporary directory:

```
cp /etc/passwd /etc/shadow /tmp/
```
2. remove all accounts on both file that you not want to be in the directory:

```
for user in root nobody bin daemon
  do
export user
perl -i -pe's@^$ENV{user}:(.*)\n@@' /tmp/passwd
perl -i -pe's@^$ENV{user}:(.*)\n@@' /tmp/shadow
  done
```
don't forget to remove the user nobody as it is created when initializing the directory with smbldap-populate.

3. migrate accounts:

/usr/share/doc/smbldap-tools-\*/smbldap-migrate-unix-accounts -a -P /tmp/passwd -S

4. remove migrated users from /etc/passwd and /etc/shadow

Note: with the -a option on smbldap-migrate-unix-accounts, the sambaSAMAccount will be added to users. All users having previously a shell defined in /etc/passwd will then be able to connect to the server and update their Windows password using /opt/IDEALX/sbin/smbldap-passwd script.

# <span id="page-26-2"></span>7.2 groups migration (from /etc/group)

We'll now migrate all groups defined in /etc/group file. Migration process should be done as follows:

1. copy /etc/group in a temporary directory:

cp /etc/group /tmp/

2. remove all groups that you not want to be in the directory:

```
for group in root bin daemon
do
export group
perl -i -pe's@^$ENV{group}:(.*)\n@@' /tmp/group
done
```
3. migrate groups:

```
/usr/share/doc/smbldap-tools-*/smbldap-migrate-unix-groups -a -G /tmp/group
```
4. remove migrated groups from /etc/group

Note: with the  $-a$  option on smbldap-migrate-unix-groups, the sambaGroupMapping will be added to groups so that they can be used as "windows" groups (samba will than mapped unix groups to windows groups). You should remove this option if you don't want this.

# <span id="page-27-0"></span>8 Exploitation

# <span id="page-27-1"></span>8.1 User management

To manager user accounts, you can use:

- 1. smbldap-tools, using the following scripts:
	- smbldap-useradd to add a new user
	- smbldap-userdel to delete an existing user
	- smbldap-usermod to modify an existing user profile
- 2. idxldapaccounts (webmin module) if you are looking for a nice Graphical User Interface.
- 3. Microsoft Windows NT Domain management tools

The first method will be presented hereafter.

# <span id="page-27-2"></span>8.1.1 A LDAP view

First, let's have a look on what is really a user accounts for LDAP. In fact, there is two kinds of user accounts:

• Posix Accounts, for use with LDAP-aware systems like Unix (*Linux* using pam Idap and nss ldap, in this HOWTO). Those kind of accounts use the posixAccount, or shadowAccount if you are using shadow passwords.

• Samba Accounts, for the use of Samba Windows user accounts (and computer accounts too). Those kind of accounts use the sambaSAMAccount LDAP object class (according to the Samba samba.schema).

Here's a LDAP view of an Unix Account (posixAccount in fact, for this HOWTO):

dn: uid=testuser1,ou=Users,dc=IDEALX,dc=ORG objectClass: top objectClass: account objectClass: posixAccount cn: testuser1 uid: testuser1 uidNumber: 1000 gidNumber: 100 homeDirectory: /home/testuser1 loginShell: /bin/bash gecos: User description: User userPassword: {SSHA}ZSPozTWYsy3addr9yRbqx8q5K+J24pKz

Here's a LDAP view of a Samba user account (sambaSAMAccount):

dn: uid=testsmbusers2,ou=Users,dc=idealx,dc=org objectClass: top,inetOrgPerson,posixAccount,shadowAccount,sambaSAMAccount cn: testsmbusers2 sn: testsmbusers2 uid: testsmbusers2 uidNumber: 1000 gidNumber: 513 homeDirectory: /home/testsmbusers2 loginShell: /bin/bash gecos: System User description: System User sambaLogonTime: 0 sambaLogoffTime: 2147483647 sambaKickoffTime: 2147483647 sambaPwdCanChange: 0 displayName: System User sambaSID: S-1-5-21-4231626423-2410014848-2360679739-3000 sambaPrimaryGroupSID: S-1-5-21-4231626423-2410014848-2360679739-513 sambaLogonScript: testsmbusers2.cmd sambaProfilePath: \\PDC-SRV\profiles\testsmbusers2 sambaHomePath: \\PDC-SRV\home\testsmbusers2 sambaHomeDrive: H: sambaLMPassword: 7584248B8D2C9F9EAAD3B435B51404EE sambaAcctFlags: [U] sambaNTPassword: 186CB09181E2C2ECAAC768C47C729904 sambaPwdLastSet: 1081281346 sambaPwdMustChange: 1085169346 userPassword: {SSHA}jg1v0WaeBkymhWasjeiprxzHxdmTAHd+

Here follow a quick explanation about the attributes used:

#### <span id="page-28-0"></span>8.1.2 Using the smbldap-tools scripts

To manipulate user accounts, we've developped a collection of PERL scripts named smbldaptools: they provide all the tools you need to manage user and groups accounts, in a LDAP directory.

Because we've merged posixAccount, shadowAccount and sambaAccount, those scripts may be used to manage Unix and Windows (Samba) accounts. As most of existing software are LDAP aware, you can use your SAMBA-LDAP PDC to be an unique source of

# $\begin{aligned} \textbf{The SAMBA3-LDAP-PDC How to} \qquad \qquad &\textit{Revision}: 20060710 \end{aligned}$

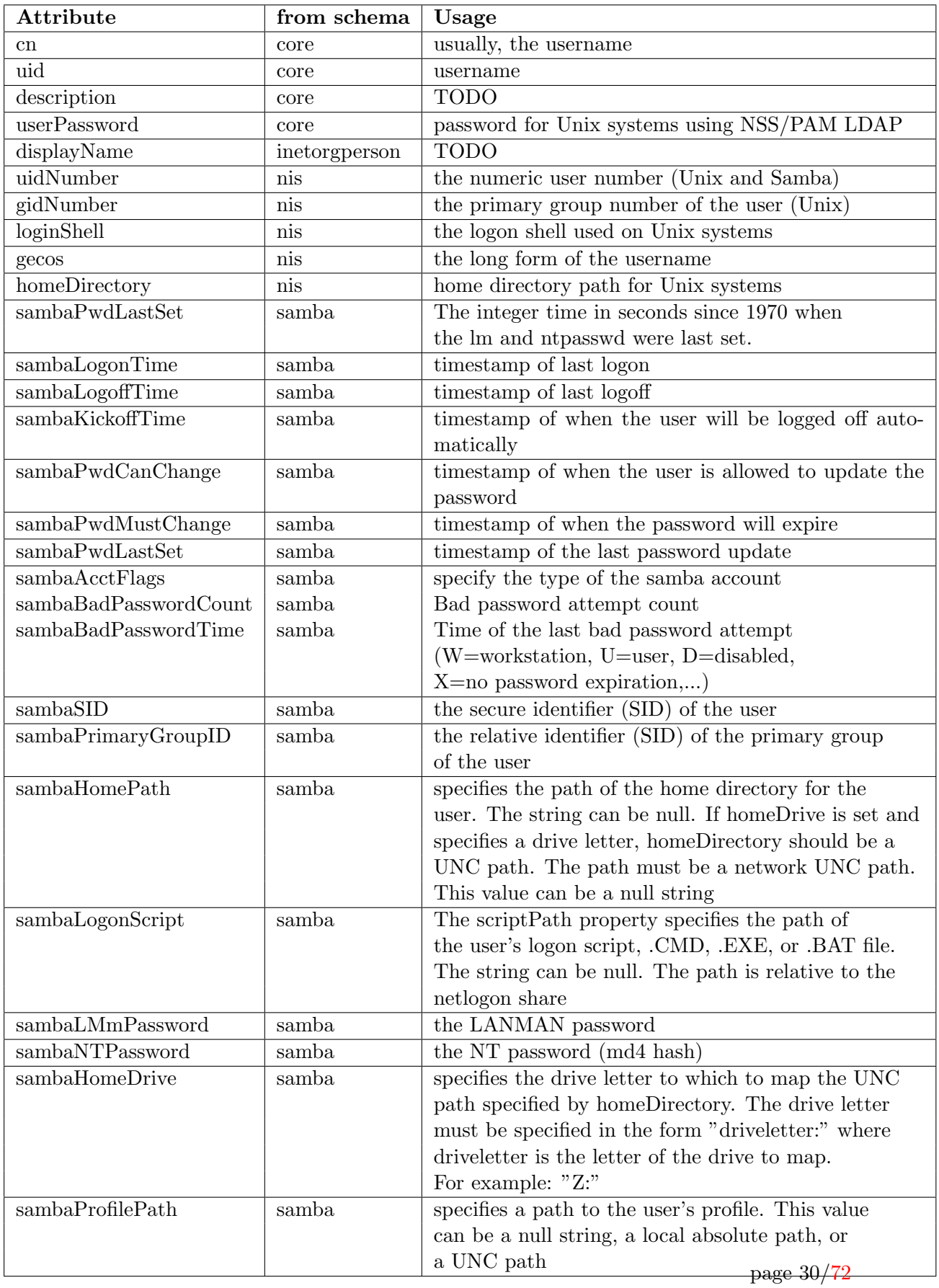

authentification, and the smbldap-tools may offer you a good base to manage user accounts data.

In this Howto, we have used the following tools to manage user accounts:

- smbldap-useradd to add an user account (by default a posixAccount. Using '-a' option for a sambaSAMAccount, '-w' option for a machine sambaAccount),
- smbldap-userdel to delete an existing user account
- smbldap-usermod to modify an user account.
- smbldap-userinfo to allow users to modify some informations themselves

For a detail used of those scripts, consult the smbldap-tools's documentation on the project homepage $^{14}$ .

Create a Unix (Posix) user account To create a new posixAccount (only usefull for Unix) named testposixuser (we'll use 'coucou' as the password when asked):

[root@pdc-srv testsmbuser2]# smbldap-useradd -m testposixuser [root@pdc-srv testsmbuser2]# smbldap-passwd testposixuser Changing password for testposixuser New password for user testposixuser: Retype new password for user testposixuser:

Create an Samba user account To create a new sambaSAMAccount (for use under Unix and Samba) named jdoo (we'll use 'coucou' as the password when asked):

[root@pdc-srv testsmbuser2]# smbldap-useradd -a -m -c "John Doo" jdoo [root@pdc-srv testsmbuser2]# smbldap-passwd jdoo Changing password for jdoo New password for user jdoo: Retype new password for user jdoo:

Setup an user password You can use smbldap-passwd as a replacement for the system command passwd and the Samba command smbpasswd:

[root@pdc-srv testsmbuser2]# smbldap-passwd jdoo Changing password for jdoo New password for user jdoo: Retype new password for user jdoo:

Delete a Posix user account Just use the following smbldap-tools command:

[root@pdc-srv testsmbuser2]# smbldap-userdel -r jdoo

In this example, we wanted to remove the user named 'jdoo' and his home directory.

<sup>14</sup><http://sourceforge.net/projects/smbldap-tools>

Delete a **Samba user account** Exactly like for the deletion of an Unix account, just use smbldap-userdel.

Modify an user account Use the smbldap-usermod to modify a user's account. Options available with the smbldap-useradd script are also available here.

Another script smbldap-userinfo can be used by users so that they can update their own informations (such as telephoneNumber, rootNumber, shell, ...) themselves. Note that this implies that correct ACL must be defined on the directory configuration.

# <span id="page-31-0"></span>8.1.3 Idealx Management Console (IMC)

Have a look on the project site (<https://sourceforge.net/projects/imc/>) for more information.

# <span id="page-31-1"></span>8.1.4 idxldapaccounts webmin module

If you prefer a nice GUI on a Web browser you should have a look on the idxldapaccounts Webmin module. This module is not maintained anymore!

# <span id="page-31-2"></span>8.1.5 Microsoft Windows NT Domain management tools

You can manage users account using the Microsoft Windows NT Domain management tools. This can be launch using the **usrmgr.exe** command in a MS-DOS console

# <span id="page-31-3"></span>8.2 Group management

A Unix group need to be mapped to a Windows group if you want it to be seen and used from Microsoft Windows environment. This can be done automatically.

To manage group accounts, you can use:

- 1. smbldap-tools using the following scripts:
	- smbldap-groupadd to add a new group
	- smbldap-groupdel to delete an existing group
	- smbldap-groupmod to modify an existing group
- 2. idxldapaccounts if you are looking for a nice Graphical User Interface.
- 3. Microsoft Windows NT Domain management tools

The first method will be presented hereafter.

# <span id="page-31-4"></span>8.2.1 A LDAP view

First, let's have a look on what is really a posix group account for LDAP. Here's a LDAP view of a group named unixGroup:

```
dn: cn=unixGroup,ou=Groups,dc=idealx,dc=org
objectClass: posixGroup
cn: unixGroup
gidNumber: 1000
memberUid: usertest1
memberUid: usertest2
```
Here's a LDAP view of a Samba group named sambaGroup:

```
dn: cn=sambaGroup,ou=Groups,dc=idealx,dc=org
objectClass: posixGroup,sambaGroupMapping
gidNumber: 512
cn: sambaGroup
description: Samba Group
sambaSID: S-1-5-21-4231626423-2410014848-2360679739-3001
sambaGroupType: 2
displayName: sambaGroup
memberUid: testsmbuser2
memberUid: testsmbuser1
```
### <span id="page-32-0"></span>8.2.2 Windows specials groups

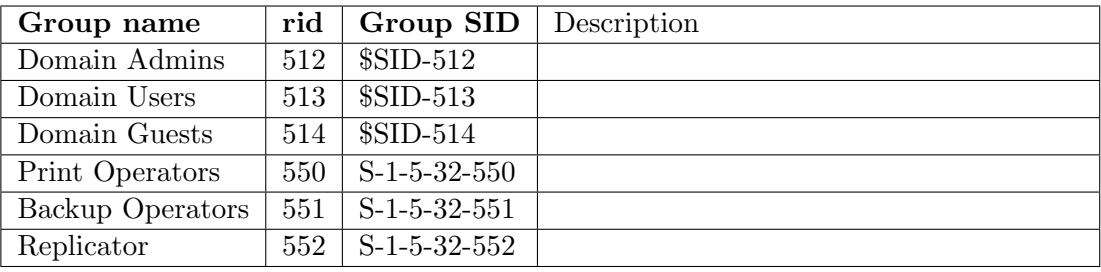

The Windows world come with some built-ins users groups:

Table 2: Well known rid and corresponding SID of Windows administrative groups. \$SID refer to the domain secure ID

#### <span id="page-32-1"></span>8.2.3 Using the smbldap-tools scripts

To manipulate groups, we've developped a collection of PERL scripts named smbldap-tools: they provide all the tools you need to manage user and groups accounts in a LDAP directory.

Because Samba use posixGroup, those scripts may be used to manage Unix and Windows (Samba) accounts. As most existing software are LDAP-aware, you can use your SAMBA-LDAP PDC to be an unique source of authentification, and the smbldap-tools may offer you a good base to manage user accounts data.

In this Howto, we have used the following tools to manage groups:

- smbldap-groupadd to add a new group,
- smbldap-userdel to delete an existing group,
- smbldap-usermod to modify any group data (mostly to add or remove an user from a given group).

For a detail used of those scripts, consult the smbldap-tools's documentation on [http:](http://sourceforge.net/projects/smbldap-tools) [//sourceforge.net/projects/smbldap-tools](http://sourceforge.net/projects/smbldap-tools).

### <span id="page-33-0"></span>8.2.4 Using Idealx Management Console (IMC)

Have a look on the project site (http://www.idealx.org/prj/imc/) for more informations on installation procedure.

#### <span id="page-33-1"></span>8.2.5 Using idxldapaccounts webmin module

If you prefer nice GUI to shell, you should have a look on the idxldapaccounts Webmin module. See <http://webmin.idealx.org/>. Note that idxldapaccounts is not maintained anymore !

#### <span id="page-33-2"></span>8.2.6 Using the Microsoft Windows NT Domain management tools

You can manager users account using the Microsoft Windows NT Domain management tools. This can be launch using the **usrmgr**.exe command in a msdos console

#### <span id="page-33-3"></span>8.3 Computer management

To manage computer accounts, we'll use the following scripts (from smbldap-tools):

- smbldap-useradd to add a new computer
- smbldap-userdel to delete an existing computer
- smbldap-usermod to modify an existing computer data

Computer accounts are sambaSAMAccounts objects, just like Samba user accounts are.

# <span id="page-33-4"></span>8.3.1 A LDAP view

Here's a LDAP view of a Samba computer account:

```
dn: uid=testhost3$,ou=Computers,dc=IDEALX,dc=ORG
objectClass: top
objectClass: posixAccount
objectClass: sambaSAMAccount
cn: testhost3$
gidNumber: 553
homeDirectory: /dev/null
loginShell: /bin/false
uid: testhost3$
uidNumber: 1005
sambaPwdLastSet: 0
sambaLogonTime: 0
sambaLogoffTime: 2147483647
sambaKickoffTime: 2147483647
sambaPwdCanChange: 0
sambaPwdMustChange: 2147483647
description: Computer Account
rid: 0
primaryGroupID: 0
lmPassword: 7582BF7F733351347D485E46C8E6306E
ntPassword: 7582BF7F733351347D485E46C8E6306E
acctFlags: [W ]
```
TODO: explain the LDIF, present attribute types (from schema) and explain them.

#### <span id="page-34-0"></span>8.3.2 Using the smbldap-tools scripts

To manipulate computer accounts, we've developped a collection of PERL scripts named smbldap-tools: they provide all the tools you need to manage user and groups accounts, in a LDAP directory.

In this Howto, we have used the following tools to manage user accounts:

- smbldap-useradd to add a computer account, using -w option,
- smbldap-userdel to delete an existing computer account ,
- smbldap-usermod to modify an existing computer account.

Create a Computer account To create a computer account, you can use smbldap-tools to manually add accounts:

#### [root@pdc-srv root]# smbldap-useradd -w testcomputer1

You can also use the automatic procedure within your Microsoft Windows client (see your client chapter: Microsoft Windows NT, w2k...) for more information.

Delete a Computer account To delete a computer account, just use smbldap-tools:

#### [root@pdc-srv root]# smbldap-userdel testcomputer1\$

Instead of removing the computer account, you may want to de-activate the Samba Account. The easyest way is to use the smbldap-usermod script as follow:

- to disable the computer account: smbldap-usermod -I testcomputer1\$
- enable the computer account: smbldap-usermod -I testcomputer1\$

You can also use an LDAP browser and modify the 'acctFlags' from [W ] to [WD ] ('D' indicating 'Disabled'). To re-activate the computer account, just modifiy [WD ] to [W ]. Sometimes, de/re-activation is a better mean to temporary disable the workstation for some times.

#### <span id="page-34-1"></span>8.4 Profile management

WARNING: This is a work in progress!

TODO: Howto manage profiles (NT profiles, as Unix do the job since... AT&T time...)

#### <span id="page-34-2"></span>8.4.1 Roaming/Roving profiles

When a Microsoft Windows NT user joined the IDEALX-NT domain, his profile is stored in the directory defined in the profile section of the samba configuration file. He has to log out for the profile to be saved. This is a roaming profile: he can use this profile from any computer he want. If his personal configuration changed, it will be integrated in his roaming profile.

In this Howto, we used roaming profiles: the LDAP sambaProfilePath attribute indicate to Samba where to look for those roaming profile (

### PDC-SRV

#### profiles

testsmbuser2 for example), and the [profiles] section of the /etc/samba/smb.conf indicate to samba how to deal with those profiles.

Keep in mind that a 'regular' roaming profile is about 186 Kb of data (even more if users uses big GIF or BMP image as background picture ...): don't forget impact on load/traffic...

### <span id="page-35-0"></span>8.4.2 Mandatory profiles

The mandatory profile is created by the same way of the roaming profile. The difference is that his profile is made read only by the administrator so that the user can have only one fixed profile on the domain.

To do so, rename the file NTuser.dat to NTuser.man (for MANdatory profile), and remove the right access bit. For our *testsmbuser1* user, you'll have to do:

# mv /opt/samba/profiles/testsmbuser1/NTUSER.DAT /opt/samba/profiles/testsmbuser1/NTUSER.MAN chmod -w /opt/samba/profiles/testsmbuser1/NTUSER.MAN

This way, you may want to set up a common user profile for every user on the Domain.

### <span id="page-35-1"></span>8.4.3 Logon Scripts

To use Logon Scripts (.BAT or .CMD), just specify the relative path from the netlogon share to the command script desired in the **sambaScriptPath** attribute for the user.

Variable substitutions (the logon script smb.conf directive when you're using LDAP.

# <span id="page-35-2"></span>8.4.4 LDAP or not LDAP?

You may want to use an alternative system policy concerning profiles: granting some user the roaming profile privilege across the domain, while some other may have only roaming profile on one PDC server, and some other won't use roaming profile at all. This alternative way is possible thanks to Samba who will search in the LDAP sambaSAMAccount for the profile location if no information is given by the 'logon drive', 'logon script' and 'logon path' directives of smb.conf.

We'll discuss this alternative in a future revision of this document.

# <span id="page-35-3"></span>9 Interdomain Trust Relationships

We'll have a look on how making interdomain trust relationships so that

- Samba-3 trusts NT4 (NT4 is the trusted domain, Samba-3 is the trusting domain)
- NT4 trusts Samba-3 (samba-3 is the trusted domain, NT4 is the trusting domain)

Domain properties for each domain are:

- NT4 domain: domain NT4, netbios name PDC-NT4
- Samba-3 domain: domain IDEALX-NT, netbios name PDC-SRV
#### 9.1 Samba-3 trusts NT4

On the Windows NT Server, open "User Manager", "Policies" menu, and "Trust Relationship". Now create an account for the samba-3 domain:

```
domaine: IDEALX-NT
mot de passe: secret
```
Beware: remember to establish adequate passwords before going into production. Let's establish the trust from the Samba-3 server:

#### net rpc trustdom establish NT4

Note that this command may fail with major release of samba with the following error message:

```
[root@etoile root]# net rpc trustdom establish IDEALX
Password:
Could not connect to server SomeServerName
[2005/06/23 16:52:36, 0] rpc_parse/parse_prs.c:prs_mem_get(537)
 prs_mem_get: reading data of size 4 would overrun buffer.
[2005/06/23 16:52:36, 0] utils/net_rpc.c:rpc_trustdom_establish(4686)
 WksQueryInfo call failed.
```
This is caused by the security *restrictanonymous* parameter set on the Windows NT4 server:

```
HKEY_LOCAL_MACHINE\SYSTEM\CurrentControlSet\Control\LSA\RestrictAnonymous
```
If so, set it to 0 and restart the NT4 server.

## 9.2 NT4 trusts Samba-3

On the Samba-3 domain controler, create an account for the NT4 domain:

```
smbldap-useradd -i NT4
```
The created account will have a '\$' character appended to its name (meaning: "this is a workstation account"), the sambaSAMAccount objectclass and the 'I' flag. A password will also be asked for this account.

Let's establish the trust from Windows NT Server. Open the "User Manager", "Policies" menu, and "Trust Relationship". Now join the trusting domain: enter "IDEALX-NT" and the password defined in the previous command.

# 10 Integration

#### <span id="page-36-0"></span>10.1 Fake user root

To allow workstations to be joined to the domain, a root user (uid=0) must exist and be used. Such a user is created when initializing the directory whith the smbldap-populate script.

From Samba 3.0.12, it is now possible for admin users to join computers to the domain without using the "root" account. For example, to allow members of the "Domain Admins" group to join computers to the domain, you need to

• add the admin user to the "Domain Admin" group

smbldap-usermod -G +512 adminuser

• add the following directive to samba configuration file ([global] section in smb.conf)

enable privileges = yes

• execute the following command (replace XXX with the root's password)

```
net -U root%XXX rpc rights grant 'IDEALX-NT\Domain Admins' SeMachineAccountPrivilege
```
In fact, the 'root' account is needed in the first place so that the SeXXX privileges can be set.

#### 10.2 Workstations integration

#### <span id="page-37-0"></span>10.2.1 Adding a new computer in the domain by creating an account manually

If you want the computer named "testmachine" to be added to the domain IDEALX-NT, you must create a account for it. This can be manually done using the script smbldap-useradd previously described in the section [8.1](#page-27-0) on page [28.](#page-27-0) Then you can add the computer in the domain, following those steps:

for Microsoft Windows NT 4 (SP1, SP6):

- logged into Microsoft Windows NT using the administrator account
- click on the "start" menu, "Parameters" and "Configuration"
- double click on "Network" and the "modify" button
- you must now see the machine's name and the domain's name. You have to change the default parameters, or modifie a previous configuration. Then select the "domain" option and add the name of the domain you want to join.
- click on the "ok" button
- the computer is already registered so that you normally have the welcome message "welcome to domain IDEALX-NT"
- restart your Windows system.

#### for Microsoft Windows NT, Windows XP and Microsoft Windows 2000:

- log into Windows using the administrator account.
- click on the "start" menu, "Parameters" and "Configuration".
- double click on "System", select the "Network identification" tab, then "properties".
- you must now see the machine's name. You have to change the default parameters, or to modifie a previous configuration by indicating the domaine name.
- the computer is already registered so that you normally have the welcome message "welcome to domain IDEALX-NT"
- restart your Windows system.

#### <span id="page-38-0"></span>10.2.2 Adding a new computer in the domain automatically

This can also be directly done from Microsoft Windows NT, using the administrator account. This procedure will create automatically an account for the computer, and will also join it to the domain.

To do so, follow the steps described in section [10.2.1](#page-37-0) on the previous page. When asked for the the domain name, ask for creating a new computer account, and add the administrator account For Microsoft Windows NT 2000, the account is asked when pressing the "ok" button.

- Login: administrator
- Password: coucou

#### 10.3 Servers integration

### 10.3.1 Samba Member Server

TODO: explain configuration

The smb.conf of this Samba member server should indicate:

```
; Samba Domain Member server
; like the Samba-LDAP PDC but without security user and LDAP directives, but
; the followin lines:
security = domain
password server = hostname.fqdn (or IP address) of the Samba-LDAP PDC
; note: this samba server does not need to be compiled with
; --with-ldapsam option
```
Once configured and started, you should add the machine account on the PDC, using the following commands:

root@on-the-PDC# smbldap-useradd -w short-hostname-of-the-samba-member-server

and then, on the Samba member server itself:

```
root@on-the-member-server# smbpasswd -j "IDEALX-NT"
```
## 10.3.2 Samba BDC Server

TOD0: explain. explain alternatives

#### 10.3.3 Microsoft Windows NT Member Server

TODO: explain

## 10.3.4 Microsoft Windows NT BDC Server

TODO: explain why not :-)

### 10.3.5 Windows 2000 Member Server

TODO: explian

## 10.3.6 Windows 2000 BDC Server

TODO: explain why not :-)

# 11 Migration

In this section, we'll describe how to migrate from a Microsoft Windows NT PDC Server to a Samba+LDAP Domain Controler, in two different user cases:

- migration from a given Domain (the old one) to another (the new one),
- the same Domain is used

In both cases, emphasis must be placed on transparency of migration: movement to the new system (Samba+LDAP) should be accomplished with the absolute minimum of interference to the working habits of users, and preferably without those users even noticing that something changed.

In both cases, migration concern the following informations:

- 1. users accounts (humans and machines),
- 2. groups and group members,
- 3. users logon scripts,
- 4. users profiles (NTUSER.DAT),
- 5. all data,
- 6. all shares and shares permissions informations,
- 7. all NTFS ACLs used by users on shares.

## 11.1 General issues

In this example, we'll suppose that we want to migrate a NT4 domain defined with:

- workgroup: NT4<sub>-DOMAIN</sub>
- netbios name: NT4<sub>-PDC</sub>

#### 11.1.1 Users, Groups and machines accounts

Let's have a look on the different steps needed to migrate all accounts...

• Initial entries

before migrating the directory, you have to create the organizatioal unit to store accounts. These are  $ou=Users$ ,  $ou=Groups$  and  $ou=Computers$ . You will also need to create the well knows administrative groups  $(cn=Domain$  Admins,  $cn=Domain$  Users and  $cn=Domain$  Computers). The first step is to find the SID of the NT4 domain you want to migrate.

net rpc getsid -S NT4\_PDC -W NT4\_DOMAIN

And we can now configure the smbldap-tools correctly in the  $/etc/opt/IDEALK/smblap$ tools/smbldap.conf configuration file:

SID="S-1-5-21-191762950-446452569-929701000"

Then we can create our directory structure:

smbldap-populate

• configure samba

You have to configure samba as a BDC to allow accounts and groups migrations to the samba server. The smb.conf configuration file must have:

Workgroup = NT4\_DOMAIN domain master = No

Where NT4 DOMAIN is the domain that the Windows NT4 PDC control.

Next, Samba must be configured to use the smbldap-tools scripts. This allows administrators to add, delete or modify user and group accounts for Microsoft Windows operating systems using, for example, User Manager utility under MS-Windows. To enable the use of those scripts, samba needs to be configured correctly. The smb.conf configuration file must contain the following directives:

```
ldap delete dn = Yes
add user script = /usr/local/sbin/smbldap-useradd -m "%u"
add machine script = /usr/local/sbin/smbldap-useradd -w "\\u"add group script = /usr/local/sbin/smbldap-groupadd -p "%g"
add user to group script = /usr/local/sbin/smbldap-groupmod -m "%u" "%g"
delete user from group script = /usr/local/sbin/smbldap-groupmod -x "%u" "%g"
set primary group script = /usr/local/sbin/smbldap-usermod -g "%g" "%u"
```
Finally, you have to restart samba:

/etc/init.d/smb restart

Remark: the two directives delete user script et delete group script can also be used. However, an error message can appear in User Manager even if the operations actually succeed. If you want to enable this behaviour, you need to add

```
delete user script = /usr/local/sbin/smbldap-userdel "%u"
delete group script = /usr/local/sbin/smbldap-groupdel "%g"
```
• join the samba server to the domain managed by the Windows NT4 domain controller. For this to be done, you need to know an administrative account for the domain. We'll suppose that this account is Administrator with password password:

net rpc join -Uadministrator%passsword

This will create a DBC server account for the samba server on the NT4 Windows PDC. If this step fails, you certainly have a netbios resolution problem. The best way is to update the /etc/samba/lmhosts to set the internet adress of the primary domain controler. For example, you can have:

192.168.0.1 NT4\_PDC 192.168.0.1 NT4\_DOMAIN

where NT4 DOMAIN is the domain managed by the NT4 PDC domain controller.

• migrate accounts and groups to the LDAP directory.

net rpc vampire -S NT4\_PDC

Note that there is no need to give a user/password for vampire, the procedure is done anonymously using server password (set when joining the domain).

- stop the Windows NT4 domain controller
- configure samba to be the primary domain controller (PDC). the configuration file /etc/samba/smb.conf must contain:

domain master = Yes

• restart samba:

/etc/init.d/smb restart

#### 11.1.2 Logon scripts

Logon scripts are DOS scripts that are run every time someone logs on. They must be placed on the [netlogon] special share, and you can specify, for each user, the location of this script in the sambaScriptPath LDAP attribute.

For example, if your special netlogon share is defined like the following example in your /etc/samba/smb.conf configuration file:

[netlogon]

comment = Network Logon Service path = /data/samba/netlogon guest ok = Yes

And you want the user **myuser** to execute the script named **myuser.cmd**, just complete the following operations:

- copy the myuser.cmd from the old PDC to the new Linux server on /opt/samba/netlogon/myuser.cmd,
- modify the LDAP user definition by placing myuser.cmd on the sambaScriptPath attribute,
- logon as myuser on a Microsoft Windows NT (or Windows 2000) workstation connected to the domain, just to test the logon script activation on login.

## The SAMBA3-LDAP-PDC Howto Revision : 20060710

So, to migrate all logons scripts from the old Microsoft Windows NT PDC to the new Linux server, just copy all logon scripts (placed in C:\WINNT\sysem32\repl\import\) to /opt/sam $ba/netlogon/$ , and modify the *sambaScriptPath* users definitions in the LDAP directory to record the name of the user's logon scripts.

Note that if both logon scripts directive of smb.conf and sambaScriptPath users definitions are used, the ldap definition will be used. This also mean that if you don't want any logon script for a user, the *sambaScriptPath* attribute for the user must not have any value defined, and also the general logon scripts directive in smb.conf file.

## 11.1.3 Users profiles

To be written.

## 11.1.4 Datas

To be written. Use Rsync !

#### 11.1.5 Shares and permissions

To be written.

### 11.1.6 NTFS ACLs

To be written. use chacl !

## 11.2 Same domain

To be written.

## 11.3 Changing domain

To be written.

# 12 Troubleshooting

The checklist presented in this section is common to all Windows system's versions. If one version may cause problem, or if the procedure is different, we'll make a special note.

## 12.1 Global configuration

This section help you to test the good configuration and operation of your samba-ldap system. We assume a system running all the needed services, you can check this using the following steps:

• If you have problems starting samba, you can use the testparm command to see if the configuration's file syntax is right:

```
Load smb config files from /etc/samba/smb.conf
Processing section "[netlogon]"
Processing section "[profiles]"
Processing section "[printers]"
Processing section "[print$]"
Processing section "[homes]"
Loaded services file OK.
```
• Check if processes are present

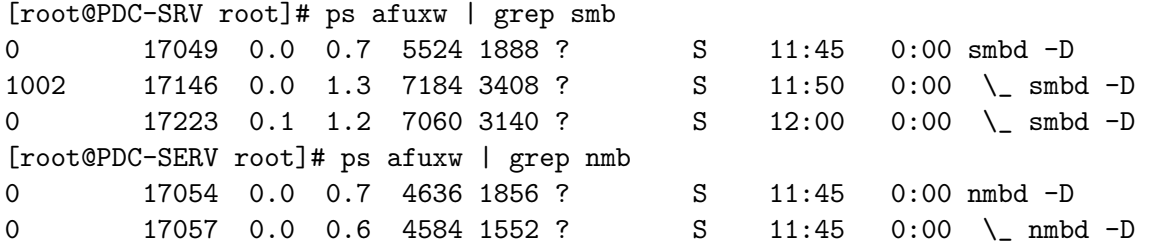

• is your ldap server up? You can check this using the following command:

[root@PDC-SRV root]# ps afuxw | grep ldap ldap 12358 0.0 5.0 16004 12972 ? S Nov14 0:03 /usr/sbin/slapd -u ldap or [root@PDC-SRV root]# netstat -tan | grep LISTEN | grep 389 tcp 0 0 0.0.0.0:389 0.0.0.0:\* LISTEN

## 12.2 Creating an user account

With samba3, you can create user accounts with Microsoft Windows NT Domain management tools (launch usrmgr.exe in a msdos console). You can of course also use the smbldap-tools (or any other LDAP manipulation tools). To do so, see section [8.1](#page-27-0) on page [28.](#page-27-0) If interested in a graphical user interface to manager user and group accounts, please have a look on the idxldapaccounts Webmin module (see "idxldapaccounts" [32\)](#page-31-0).

To test it:

- create an user account for 'testsmbuser' ([8.1.2](#page-30-0) on page [31\)](#page-30-0)
- check this user account:

```
$id testsmbuser
```
should return something like that:

```
[root@speed3 samba]# id testsmbuser
uid=1008(testsmbuser) gid=100(users) groups=100(users),501(Domain Users)
```
• additionnaly, if you're using a ldapbrowser, you should see the new uid=testsmbuser,ou=Users,dc=IDEAL in the directory.

## 12.3 Logging in the domain as testsmbuser

You need to use an already Domain added workstation to proceed this test. This is previously explained is section [10.2.1](#page-37-0) or [10.2.2.](#page-38-0)

Call the Winlogon (CTRL-ALT-SUPPR), and enter:

- Login: testsmbuser
- Password:  $c$ oucou<sup>15</sup>
- Domain: IDEALX-NT

You should then log on fine. When you log in the domain with your username testsmbuser, check that those differents points are ok:

- browse your personal folder and all shared folders, and read a file
- create a new file in your home directory, check that you can save it
- check that all permissions seems right: you can't browse a directory you don't have the permissions to, you can't edit or/and modify a file you don't have permissions to.

# 13 Performance and real life considerations

Now we've detail how to set up your brand new PDC-Killer prototype, we're ready to go further: the real life, the one where users don't care about looking for solutions to a given problem, but will first consider they've got one and think that you are the culprit :-)

To tackle this pleasant world, you should have a look on the following considerations.

First, if this HOWTO was your fist approach with Samba and OpenLDAP, you should have a look on:

- a very good OpenLDAP brief by Adam Williams available at [ftp://kalamazoolinux.](ftp://kalamazoolinux.org/pub/pdf/ldapv3.pdf) [org/pub/pdf/ldapv3.pdf](ftp://kalamazoolinux.org/pub/pdf/ldapv3.pdf): an excellent presentation/briefing on OpenLDAP on the Linux Platform.
- the OpenLDAP project website,
- the Samba project website,
- numerous documentation (printed or not) done on these two topics (Teach Yourself Samba in 24 hours, for example, and the O'Reilly books).

## 13.1 Lower Log Level in production

When everything is okay with you configuration, you are **strongly encouraged** to lower log levels for better performance.

Best practices are to activate debuging logs only when you want to investigate a potential problem, and stay with low log level (or no log at all if you're seeking maximum performance) during exploitation time (most of the time as Samba really a robust implementation, thank's to the Samba Team).

<sup>&</sup>lt;sup>15</sup>in fact, the one you gave in the section:  $8.1.2$  on page [31](#page-30-0)

Here's is an example of a standard exploitation mode log management parameters for a Samba server:

```
log file = /var/log/samba/%m.log
log level = 0
max log size = 5000
```
## 13.2 OpenLDAP tunning

You should consider indices on your directory server. For OpenLDAP, the following should be ok for a PDC like the one we described in this HOWTO:

# index

```
index objectClass,uidNumber,gidNumber eq
index cn,sn,uid,displayName pres,sub,eq<br>index memberUid,mail,givenname eq,subinitial
index memberUid,mail,givenname<br>index sambaSID.sambaPrimaryGro
           sambaSID,sambaPrimaryGroupSID,sambaDomainName eq
```
Of course, indices depends on you directory usage. Consult the OpenLDAP documentation for more info.

Have a look on the following slapd.conf directives too:

- loglevel: lower to '0' for production purpose
- lastmod: set it to 'off' if you really don't need it
- cachesize: set a confortable cache size (say 1000 for a mid-level production site for 1000 users),
- dbcachesize: set a confortable db cache size (say 10000 for a mid-level production site for 1000 users)
- dbnosync: in case you're fool enough to think nothing will never crash :-)

## 13.3 Start NSCD

Start the nscd server: /etc/init.d/nscd start

## 14 Heavy loads and high availability

TODO: indicate some load params, and present a redundant and HA solution.

TODO: describe test-plateform.

TODO: indexing the serializing back-end

#### 14.1 OpenLDAP Load

As we're storing users and groups in a LDAP directory, we will have a closer look on the OpenLDAP capacity to store numerous account, and systems (Samba and pam ldap) to interact with this LDAP database.

For testing purpose, we're going to test bind/read/write operations on LDAP, with a population of 50.000 users, 50.000 computers. and 1000 groups.

## 14.2 Samba Load

As we're storing the SAM database in a LDAP directory, we will have a closer look on the Samba-LDAP capacity to interact under heavy stress.

For testing purpose, we're going to compare Samba with and without the LDAP stored SAM.

We'll have to show stress test results (smbtorture?) using 20, 50, 100, 150 and 200 clients.

## 14.3 High Availability

TODO: Present an HA configuration: what to do, how to do it (using Kimberlite/Mon or Hearbeat/Mon).

## 15 Frequently Asked Questions

## 15.1 User/Group/Profile management

#### 15.1.1 Is there a way to manage users and group *via* a graphical interface?

If interested in a Graphical User Interface to manage user and groups, have a look on the idxldapaccounts Webmin module. You'll find this module at <http://webmin.IDEALX.org/>.

#### 15.1.2 my profiles are not saved on the server

Make sure that the profile directory on the server has the right permissions. You must do a chmod 1757 /opt/samba/profiles for example.

Additionaly, you may want to use the group  $= +$ igroupname<sub>i</sub>, create mask and related options.

Note that Windows 2000 check for the profile's owner which may fail if ACL are not supported. Try then to add  $nt$  acl support = yes in profile section.

#### 15.2 Joining domain

#### 15.2.1 I can't join a Microsoft Windows NT 4 to the domain on the fly:

Two solutions:

• try adding it manually, using the script *smbldap-useradd* (you must be root on the PDC server). If your machine's name is VMNT, then the command line is:

```
smbldap-useradd -w VMNT$
pdbedit -a -m -u VMNT$
```
Then, try again to join the NT4 server to the domain

• for NT4, server's account belong to the Domain User group. Try to use the 513 number for computer's account: in smbldap.conf, set the following parameter:

#### defaultComputerGid="513"

## 15.2.2 I can't join the domain

many reason can cause this problem. Check the following points:

- in the samba configuration file (smb.conf), put the *interface* parameter to the interface which is listening the network on. We originally put "interfaces  $= 192.168.2.0/24$ 127.0.0.1/32" which caused the "can't join the domain" problem.
- if you found this error message in samba's log: Error: modifications require authentication at /opt/IDEALX/sbin//smbldap tools.pm line 1008, this certainly mean that you haven't correctly set privileges for machine account. See chapter [10.1](#page-36-0)

## 15.2.3 I deleted my computer from the domain, and I can't connect to it anymore

When you leave the domain IDEALX-NT, you have to reboot your machine (workstation). If you don't, you will not be able to join any more the domain (because of the workstation embedded cache).

If you did this and it still doesn't work, remove the machine's account from the OpenLDAP directory and recreate it. For this, use the command smbldap-userdel myworstation-nebiosname\$

# 16 Thanks

.

This document is a collective work which aims at:

- quickly discover the LDAP PDC functionnalities of Samba branch 3,
- quickly have a working configuration to help you discover this kind of Samba configuration,

This Howto is an updated document of the Samba2 Howto initiated by Olivier Lemaire. Peoples who directly worked on the last release are:

- Olivier Lemaire,
- David Le Corfec,
- Jérôme Tournier (jtournier@IDEALX.com),
- Michael Weisbach (mwei@tuts.nu),
- Stefan Schleifer (stefan.schleifer@linbit.com).

The author would like to thank the following people for providing help with some of the more complicated subjects, for clarifying some of the internal workings of Samba or OpenLDAP, for pointing out errors or mistakes in previous versions of this document, or generally for making suggestions (in alphabetical order):

- Gerald Carter (jerry@samba.org),
- Ignacio Coupeau (icoupeau@unav.es),
- $\bullet$  Michael Cunningham (archive@xpedite.com),
- Adam Williams (awilliam@whitemice.org),
- Neil Darlow
- Some people on irc.openproject.org #samba-technical
- Samba and Samba-TNG Teams of course !

#### $17$ Annexes

Here you'll find some sample documentations and config files, used in this HOWTO.

#### 17.1 Configuration files

## 17.1.1 OpenLDAP

```
Listing 16: \frac{\text{config}}{\text{slapd.comf}}/etc/openlday/schema/core.schema\mathbf{1}include
2 include
                   /etc/openldap/schema/cosine.schema
                   /etc/openIdap/schema/inetorgperson.schema
3 include
4 include
                   /etc/openlap/schema/nis.schema5 include
                   /etc/openl <math>dap/schema/samba.schema6
\overline{7}schemacheck
                   on
8
   lastmod
                   on
9
10\,TLSCertificateFile /etc/openIdap/ldap.idealx.com.pem
   TLSCertificateKeyFile /etc/openIdap/Idap.idealx.com.key
1112
  TLSCACertificateFile /etc/openIdap/ca.pem
13
   TLSCipherSuite: SSLv3
14 #TLSVerifyClient demand
15
17 \# bdb database definitions
19 database
                   bdb
20 suffix
                   dc = ideals, dc = org21 rootdn
                   "cn=Manager, dc=idealx, dc=org"
22 rootpw
                   secret
23 directory
                   /\mathrm{var}/\mathrm{lib}/\mathrm{ldap}24 index
              objectClass, uidNumber, gidNumber
                                                               e<sub>0</sub>25 index
              cn, sn, uid, displayName
                                                               pres, sub, eq
26 index
              memberUid, mail, givenname
                                                       eq, subinitial
27
  index
              sambaSID, sambaPrimaryGroupSID, sambaDomainName
                                                              eq
28
   # users can authenticate and change their password
29
  access to attrs=userPassword,sambaNTPassword,sambaLMPassword
30
         by self write
31
32
         by anonymous auth
33
         bv * none
```
page  $49/72$ 

```
34 \# all others attributes are readable to everybody
35 access to *
36
         by * read
```
The /etc/open1dap/schema/samba.schema file The Samba schema is shipped with Samba-3.0.2 source code (in example/LDAP/).

Listing 17:  $\frac{\text{config}}{\text{sampling}}$ .schema

```
1##2 ## schema file for OpenLDAP 2.x3 ## Schema for storing Samba user accounts and group maps in LDAP
4 ## OIDs are owned by the Samba Team
5 \#6 ## Prerequisite schemas - uid
                                     (cosine.schema)7##- displayName (inetorgperson.schema)
8 \#- gidNumber
                                     (nis.schema)9 \# 10 ## 1.3.6.1.4.1.7165.2.1.x - attributetypes
11 ## 1.3.6.1.4.1.7165.2.2.x - object classes12 ##
13
15 ##
                              HISTORICAL
                                                                  ##
17
18 ##
19 ## Password hashes
20 ##
21 \#attributetype (1.3.6.1.4.1.7165.2.1.1 NAME 'lmPassword'
22 \neqDESC 'LanManager Passwd'
23 \neqEQUALITY caseIgnoreIA5Match
24 \#SYNTAX 1.3.6.1.4.1.1466.115.121.1.26{32} SINGLE-VALUE )
25
26 #attributetype (1.3.6.1.4.1.7165.2.1.2 NAME 'ntPassword'
27 \#DESC 'NT Passwd'
28 \; \#EQUALITY caseIgnoreIA5Match
          SYNTAX 1.3.6.1.4.1.1466.115.121.1.26{32} SINGLE-VALUE )
29 \#30
31 ##
32 ## Account flags in string format (JUWDX
                                            \vert)
33 \#34 #attributetype ( 1.3.6.1.4.1.7165.2.1.4 NAME 'acctFlags'
          DESC 'Account Flags'
35 #36 \#EQUALITY caseIgnoreIA5Match
          {\tt SYNTAX} \ \ 1.3.6.1.4.1.1466.115.121.1.26\{16\} \ \ {\tt SINGLE-VALUE} \ \ )37 \#38
39 #40 ## Password timestamps & policies
41 \#H42 #attributetype (1.3.6.1.4.1.7165.2.1.3 NAME 'pwdLastSet'
43 \neqDESC 'NT pwdLastSet'
```

```
44 \#EQUALITY integerMatch
           SYNTAX 1.3.6.1.4.1.1466.115.121.1.27 SINGLE-VALUE )
45 \#46
47 #attributetype (1.3.6.1.4.1.7165.2.1.5 NAME 'logonTime'
           DESC 'NT logonTime'
48 \#EQUALITY integerMatch
49 \#50 +SYNTAX 1.3.6.1.4.1.1466.115.121.1.27 SINGLE-VALUE )
5152 #attributetype ( 1.3.6.1.4.1.7165.2.1.6 NAME 'logoffTime'
           DESC 'NT logoffTime'
53 #54 #
           EQUALITY integerMatch
55 \#SYNTAX 1.3.6.1.4.1.1466.115.121.1.27 SINGLE-VALUE )
56
57 #attributetype (1.3.6.1.4.1.7165.2.1.7 NAME 'kickoffTime'
           DESC 'NT kickoffTime'
58 #
           EQUALITY integerMatch
59 \#60 +SYNTAX 1.3.6.1.4.1.1466.115.121.1.27 SINGLE-VALUE )
61
62 #attributetype (1.3.6.1.4.1.7165.2.1.8 NAME 'pwdCanChange'DESC 'NT pwdCanChange'
63 \neqEQUALITY integerMatch
64 \#SYNTAX 1.3.6.1.4.1.1466.115.121.1.27 SINGLE-VALUE )
65 \neq66
67 #attributetype (1.3.6.1.4.1.7165.2.1.9 NAME 'pwdMustChange'
68 \#DESC 'NT pwdMustChange'
69 \#EQUALITY integerMatch
           SYNTAX 1.3.6.1.4.1.1466.115.121.1.27 SINGLE-VALUE )
70 \#71
72 ##
73 ## string settings
74 ##
75 #attributetype (1.3.6.1.4.1.7165.2.1.10 NAME 'homeDrive'
           DESC 'NT homeDrive'
76 \#77 \#EQUALITY caseIgnoreIA5Match
78 #
           SYNTAX 1.3.6.1.4.1.1466.115.121.1.26{4} SINGLE-VALUE )
79
80 #attributetype (1.3.6.1.4.1.7165.2.1.11 NAME 'scriptPath'
           DESC 'NT scriptPath'
81 \#82 +EQUALITY caseIgnoreIA5Match
83 #SYNTAX 1.3.6.1.4.1.1466.115.121.1.26{255} SINGLE-VALUE )
84
85 #attributetype (1.3.6.1.4.1.7165.2.1.12 NAME 'profilePath'
           DESC 'NT profilePath'
86 \#EQUALITY caseIgnoreIA5Match
87#SYNTAX 1.3.6.1.4.1.1466.115.121.1.26{255} SINGLE-VALUE )
88 #
89
90 #attributetype ( 1.3.6.1.4.1.7165.2.1.13 NAME 'userWorkstations'
91 #
           DESC 'userWorkstations'
92 \neqEQUALITY caseIgnoreIA5Match
93 #SYNTAX 1.3.6.1.4.1.1466.115.121.1.26{255} SINGLE-VALUE )
94
95 #attributetype (1.3.6.1.4.1.7165.2.1.17 NAME 'smbHome'
           DESC 'smbHome'
96 #
```

```
97 \#EQUALITY caseIgnoreIA5Match
   \#SYNTAX 1.3.6.1.4.1.1466.115.121.1.26{128})
98
99
100 #attributetype (1.3.6.1.4.1.7165.2.1.18 NAME 'domain'
101#DESC 'Windows NT domain to which the user belongs'
102 +EQUALITY caseIgnoreIA5Match
103 \#SYNTAX 1.3.6.1.4.1.1466.115.121.1.26\{128\})
104
105 ##
106 \# user and group RID
107 ##
108 #attributetype (1.3.6.1.4.1.7165.2.1.14 NAME 'rid'
            DESC 'NT rid'
109 +EQUALITY integerMatch
110 +SYNTAX 1.3.6.1.4.1.1466.115.121.1.27 SINGLE-VALUE )
111 \#112
113 #attributetype (1.3.6.1.4.1.7165.2.1.15 NAME 'primaryGroupID'
            DESC 'NT Group RID'
114 #
115 #
            EQUALITY integerMatch
            SYNTAX 1.3.6.1.4.1.1466.115.121.1.27 SINGLE-VALUE )
116 #
117
118 ##
119 ## The smbPasswordEntry objectclass has been depreciated in favor of the
120 ## sambaAccount objectclass
121 ##
122 #objectclass (1.3.6.1.4.1.7165.2.2.1 NAME 'smbPasswordEntry' SUP top
       AUXILIARY
123 #
             DESC 'Samba smbpasswd entry'
             MUST (uid $ uidNumber)
124 #
             MAY (ImPassword $ ntPassword $ pwdLastSet $ acctFlags ))
125 +126
127 #objectclass (1.3.6.1.4.1.7165.2.2.2 NAME 'sambaAccount' SUP top
       STRUCTURAL
128 #
            DESC 'Samba Account'
            MUST ( uid $ rid )129 +(cn $ lmPassword $ ntPassword $ pwdLastSet $ logonTime $
            MAY
130 \#131 +logoffTime $ kickoffTime $ pwdCanChange $ pwdMustChange $
        \text{acctFlags} $
132 +displayName $ smbHome $ homeDrive $ scriptPath $
       profilePath $
                    description $ userWorkstations $ primaryGroupID $ domain
133 \neq))
134
   \# \text{objectclass} (1.3.6.1.4.1.7165.2.2.3 NAME 'sambaAccount' SUP top
135
       AUXILIARY
136 \#DESC 'Samba Auxiliary Account'
            MUST ( uid $ rid )137 \#(cn $ lmPassword $ ntPassword $ pwdLastSet $ logonTime $
138 #
            MAY
                   logoffTime \$ kickoffTime $ pwdCanChange $ pwdMustChange $
139 +\text{acctFlags} $
140 \neqdisplayName $ smbHome $ homeDrive $ scriptPath $
       profilePath $
```
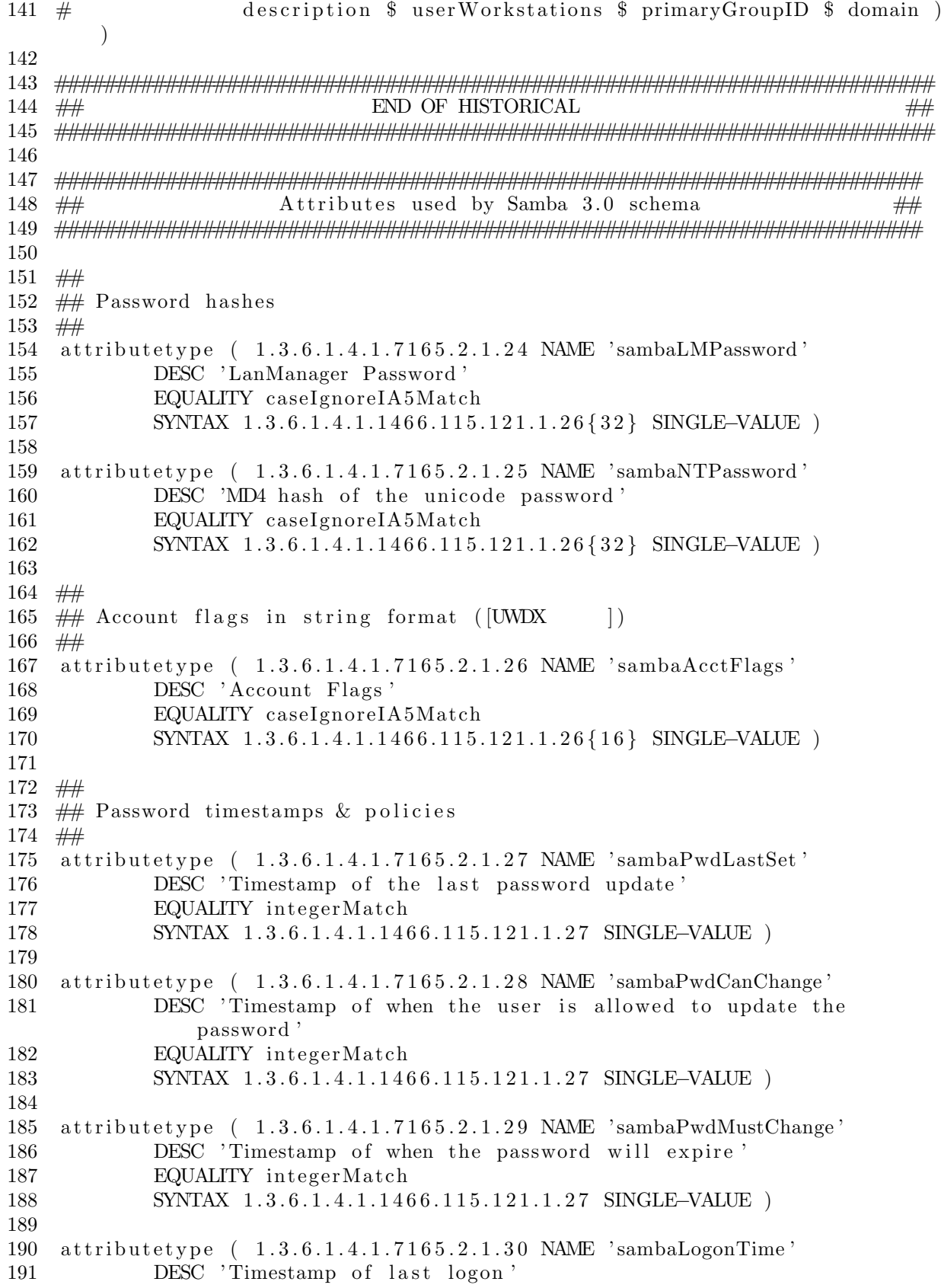

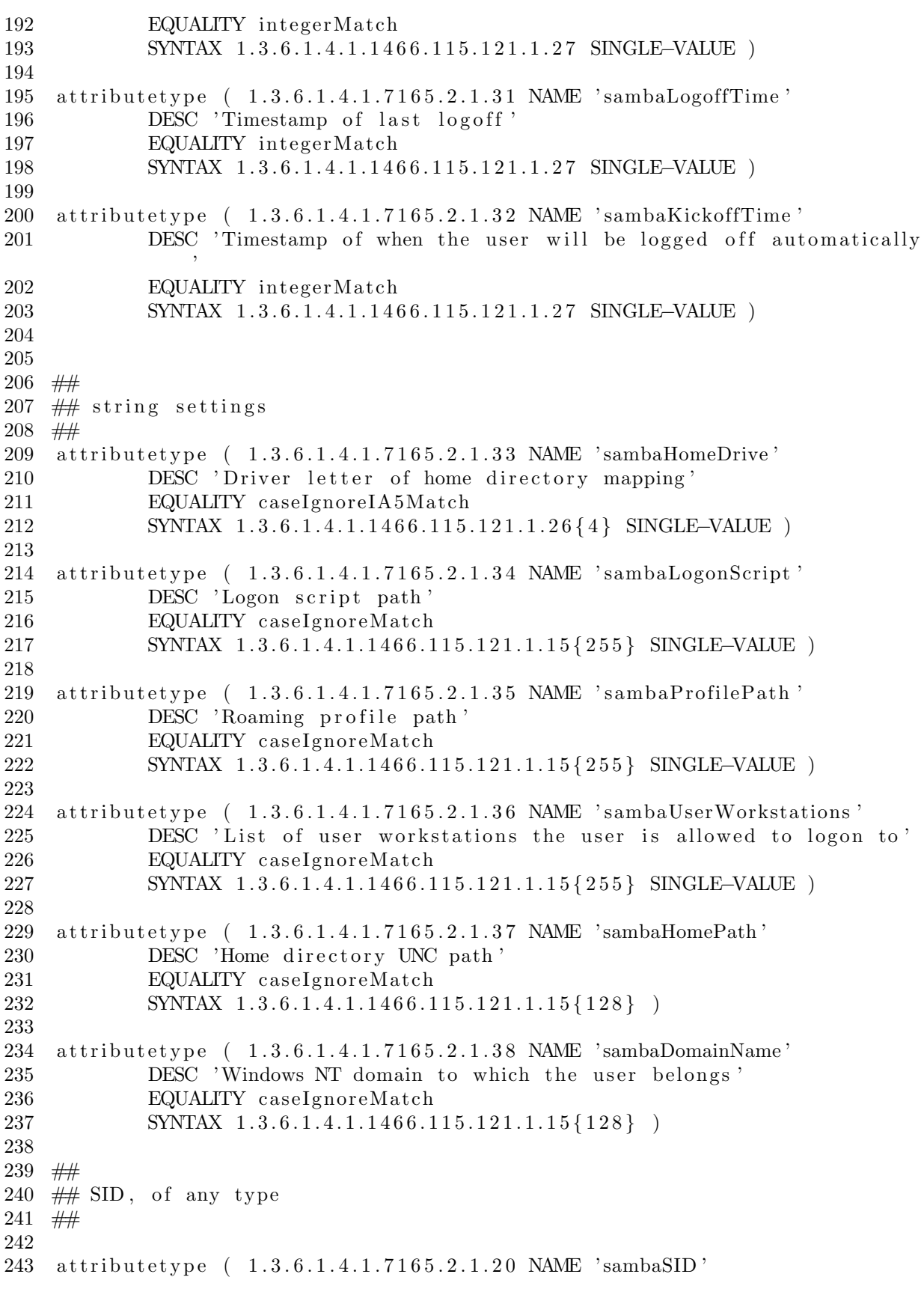

244 DESC 'Security ID' 245 EQUALITY caseIgnoreIA5Match 246 SYNTAX 1.3.6.1.4.1.1466.115.121.1.26{64} SINGLE–VALUE ) 247 248 249  $#$  $250$  ## Primary group SID, compatible with ntSid  $251$  ## 252 253 attributetype ( 1.3.6.1.4.1.7165.2.1.23 NAME 'sambaPrimaryGroupSID' 254 DESC 'Primary Group Security ID' 255 EQUALITY case Ignore IA5Ma tch 256 SYNTAX 1.3.6.1.4.1.1466.115.121.1.26{64} SINGLE–VALUE ) 257 258 ##  $259$   $\#$  group mapping attributes 260 ## 261 attributetype ( 1.3.6.1.4.1.7165.2.1.19 NAME 'sambaGroupType' 262 DESC 'NT Group Type ' 263 EQUALITY integerMatch 264 SYNTAX 1.3.6.1.4.1.1466.115.121.1.27 SINGLE–VALUE ) 265 266 ##  $267$  ## Store info on the domain  $268$  ## 269 270 attributetype (1.3.6.1.4.1.7165.2.1.21 NAME 'sambaNextUserRid' 271 DESC 'Next NT rid to give our for users' 272 EQUALITY integerMatch 273 SYNTAX 1.3.6.1.4.1.1466.115.121.1.27 SINGLE–VALUE ) 274 275 attributetype ( 1.3.6.1.4.1.7165.2.1.22 NAME 'sambaNextGroupRid' 276 DESC 'Next NT rid to give out for groups' 277 EQUALITY integerMatch 278 SYNTAX 1.3.6.1.4.1.1466.115.121.1.27 SINGLE–VALUE ) 279 280 attributetype ( 1.3.6.1.4.1.7165.2.1.39 NAME 'sambaNextRid' 281 DESC 'Next NT rid to give out for anything' 282 EQUALITY integerMatch 283 SYNTAX 1.3.6.1.4.1.1466.115.121.1.27 SINGLE–VALUE ) 284  $285$  attributetype  $(1.3.6.1.4.1.7165.2.1.40)$  NAME 'sambaAlgorithmicRidBase' 286 DESC 'Base at which the samba RID generation algorithm should operate' 287 EQUALITY integerMatch 288 SYNTAX 1.3.6.1.4.1.1466.115.121.1.27 SINGLE–VALUE ) 289 290 291 #######################################################################  $292 \# \#$  object Classes used by Samba 3.0 schema  $\# \#$ 293 ####################################################################### 294 295  $\#$  The X.500 data model (and therefore LDAPv3) says that each entry can

```
296 ## only have one structural objectclass. OpenLDAP 2.0 does not enforce
297 \# this currently but will in v2.1
298
299 ##
300 ## added new objectclass (and OID) for 3.0 to help us deal with backwards
301 ## compatibility with 2.2 installations (e.g. ldapsam_compat) --jerry
302 ##
303 objectclass ( 1.3.6.1.4.1.7165.2.2.6 NAME 'sambaSamAccount' SUP top
      AUXILIARY
304 DESC 'Samba 3.0 Auxilary SAM Account'
305 MUST ( uid $ sambaSID )
306 MAY ( cn $ sambaLMPassword $ sambaNTPassword $ sambaPwdLastSet $
307 sambaLogonTime $ sambaLogoffTime $ sambaKickoffTime $
308 sambaPwdCanChange $ sambaPwdMustChange $ sambaAcctFlags $
309 displayName $ sambaHomePath $ sambaHomeDrive $
                    sambaLogonScript $
310 sambaProfilePath $ description $ sambaUserWorkstations $
311 sambaPrimaryGroupSID $ sambaDomainName ) )
312
313 ##
314 \# Group mapping info
315 #316 object class ( 1.3.6.1.4.1.7165.2.2.4 NAME 'sambaGroupMapping' SUP top
      AUXILIARY
317 DESC 'Samba Group Mapping'
318 MUST ( gidNumber $ sambaSID $ sambaGroupType )
319 MAY ( displayName $ description ))
320
321 #322 ## Whole-of-domain info
323 ##
324 object class ( 1.3.6.1.4.1.7165.2.2.5 NAME 'sambaDomain' SUP top
      STRUCTURAL
325 DESC 'Samba Domain Information'
326 MUST ( sambaDomainName $
327 sambaSID )
328 MAY ( sambaNextRid $ sambaNextGroupRid $ sambaNextUserRid $
329 sambaAlgorithmicRidBase ) )
330
331 ## used for idmap_ldap module
332 object class ( 1.3.6.1.4.1.7165.1.2.2.7 NAME 'sambaUnixIdPool' SUP top
      AUXILIARY
333 DESC 'Pool for allocating UNIX uids/gids'
334 MUST ( uidNumber $ gidNumber ) )
335
336
337 object class (1.3.6.1.4.1.7165.1.2.2.8 NAME 'sambaIdmapEntry' SUP top
      AUXILIARY
338 DESC 'Mapping from a SID to an ID'
339 MUST ( sambaSID )
340 MAY ( uidNumber $ gidNumber ) )
341
```
342 object class (1.3.6.1.4.1.7165.1.2.2.9 NAME 'sambaSidEntry' SUP top **STRUCTURAL** 343 DESC 'Structural Class for a SID' 344 MUST ( sambaSID ) )

#### 17.1.2 smbldap-tools

Listing 18: config/smbldap.conf

1 # \$Source: //samba/samba-ldap-howto/config/smbldap.conf, v \$  $2 \# $Id: \text{ smbldap.comf}, v_1.5_2005/10/31_15:32:57 \text{ jtournier Exp $}$  $3 \neq$  $4 \# \text{ smbldap-tools.com}$ ; Q & D configuration file for smbldap-tools 5 6  $\#$  This code was developped by IDEALX (http://IDEALX.org/) and  $7 \#$  contributors (their names can be found in the CONTRIBUTORS file). 8 # 9 # Copyright (C) 2001−2002 IDEALX  $10 \#$ 11  $\#$  This program is free software; you can redistribute it and/or  $12 \#$  modify it under the terms of the GNU General Public License 13  $\#$  as published by the Free Software Foundation; either version 2  $14 \#$  of the License, or (at your option) any later version.  $15$  # 16  $\#$  This program is distributed in the hope that it will be useful, 17 # but WITHOUT ANY WARRANIY; without even the implied warranty of 18 # MERCHANTABILITY or FITNESS FOR A PARTICULAR PURPOSE. See the  $19$  # GNU General Public License for more details.  $20$   $\; \#$  $21 \#$  You should have received a copy of the GNU General Public License  $22 \#$  along with this program; if not, write to the Free Software 23 # Foundation, Inc., 59 Temple Place – Suite 330, Boston, MA 02111 $-1307$ , 24  $\#$  USA. 25  $26 \#$  Purpose :  $27 \#$  . be the configuration file for all smbldap-tools scripts 28 29 ##############################################################################  $30 \neq$  $31$  # General Configuration  $32 \neq$ 33 ############################################################################## 34  $35 \#$  Put your own SID. To obtain this number do: "net getlocalsid".  $36 \#$  If not defined, parameter is taking from "net getlocalsid" return 37 SID="S−1−5−21−4205727931−4131263253−1851132061" 38  $39 \#$  Domain name the Samba server is in charged.  $40 \#$  If not defined, parameter is taking from smb.conf configuration file 41 # Ex : sambaDomain="IDEALX−NT"

```
42 sambaDomain="IDEALX-NT"
\overline{43}45 \#46 # LDAP Configuration
47 \#4950 \# Notes: to use to dual ldap servers backend for Samba, you must patch
51 \# Samba with the dual-head patch from IDEALX. If not using this patch
52 # just use the same server for slaveLDAP and masterLDAP.
53 # Those two servers declarations can also be used when you have
54 \#. one master LDAP server where all writing operations must be done
55 \#. one slave LDAP server where all reading operations must be done
56 # (typically a replication directory)
57
58 \# Slave LDAP server
59 # Ex: slaveLDAP = 127.0.0.160 # If not defined, parameter is set to "127.0.0.1"61 slaveLDAP = "127.0.0.1"62
63 # Slave LDAP port
64 \# If not defined, parameter is set to "389"
65 slavePort="389"66
67 # Master LDAP server: needed for write operations
68 # Ex: masterLDAP = 127.0.0.169 \# If not defined, parameter is set to "127.0.0.1"
70 masterLDAP = "127.0.0.1"7172 # Master LDAP port
73 # If not defined, parameter is set to "389"
74 masterPort="389"
75
76 # Use TLS for LDAP
77 \# If set to 1, this option will use start_tls for connection
78 \# (you should also used the port 389)
79 \# If not defined, parameter is set to "1"
80 ldapTLS = "0"81
82 # How to verify the server's certificate (none, optional or require)
83 # see "man Net::LDAP" in start_tls section for more details
84 verify="require"
85
86 \# CA certificate
87 # see "man Net::LDAP" in start_tls section for more details
88 c a file =""
89
90 \# certificate to use to connect to the Idap server
91 \# see "man Net::LDAP" in start_tls section for more details
92 \text{client} = \text{""}
```

```
93
94 # key certificate to use to connect to the Idap server
95 \# see "man Net::LDAP" in start_tls section for more details
96 clientkey=""
97
98 # LDAP Suffix
99 \# Ex: suffix=dc=IDEALX, dc=ORG
100 \text{suffix} = \text{"dc} = \text{idealx}, \text{dc} = \text{org"}101
102 \# Where are stored Users
103 \# Ex: usersdn="ou=Users, dc=IDEALK, dc=ORG"104 # Warning: if 'suffix' is not set here, you must set the full dn for
        usersdn
   usersdn="ou=Users, \frac{1}{2} suffix }"
105
106
107 \# Where are stored Computers
108 # Ex: computersdn="ou=Computers, dc=IDEALX, dc=ORG"
109 # Warning: if 'suffix' is not set here, you must set the full dn for
        computersdn
110 computersdn="ou=Computers, \{\text{suffix}\}"
111
112 \# Where are stored Groups
113 # Ex: groupsdn="ou=Groups, dc=IDEALX, dc=ORG"
114 # Warning: if 'suffix' is not set here, you must set the full dn for
        groupsdn
115 groupsdn="ou=Groups, \{\text{suffix}\}"
116
117 # Where are stored Idmap entries (used if samba is a domain member server
        \lambda118 # Ex: groupsdn="ou=Idmap, dc=IDEALX, dc=ORG"
119 # Warning: if 'suffix' is not set here, you must set the full dn for
        idmapdn
120 idmapdn="ou=Idmap, \frac{1}{2} suffix }"
121
122 # Where to store next uidNumber and gidNumber available for new users and
         groups
123 \# If not defined, entries are stored in sambaDomainName object.
124 # Ex: sambaUnixIdPooldn="sambaDomainName=${sambaDomain}, ${suffix}"
125 # Ex: sambaUnixIdPooldn="cn=NextFreeUnixId, ${suffix}"
126 sambaUnixIdPooldn="sambaDomainName=IDEALX-NT, ${suffix}"
127
128 \# Default scope Used
129 scope="sub"
130
131 # Unix password encryption (CRYPT, MD5, SMD5, SSHA, SHA, CLEARTEXT)
132 hash_encrypt="SSHA"
133
134 \# if hash-encrypt is set to CRYPT, you may set a salt format.
135 # default is "%s", but many systems will generate MD5 hashed
136 # passwords if you use "$1$%.8s". This parameter is optional!
137
   \c{c}rypt_salt_format="%s"
138
```
### The SAMBA3-LDAP-PDC Howto

```
140 \neq141 # Unix Accounts Configuration
142 #
144
145 \# Login defs
146 \# Default Login Shell
147 # Ex: userLoginShell="/bin/bash"148 userLoginShell="/bin/bash"
149
150 # Home directory
151 # Ex: userHome = "home/\%U"userHome="home/%U"152
153
154 # Default mode used for user homeDirectory
155
  userHomeDirectoryMode="700"156
157 \# \text{Gecos}userGecos="System User"
158
159
160 # Default User (POSIX and Samba) GID
  defaultUserGid = "513"161
162
163 # Default Computer (Samba) GID
164
  defaultComputerGid = "515"165
166 # Skel dir
   skeletonDir = "/etc/skel"167
168
169 # Default password validation time (time in days) Comment the next line
      i f
170 # you don't want password to be enable for defaultMaxPasswordAge days (be
171 # careful to the sambaPwdMustChange attribute's value)
172 \text{defaultMaxPasswordAge} = "45"173
175 +176 \# SAMBA Configuration
177 +179
180 # The UNC path to home drives location (%U username substitution)
181 # Just set it to a null string if you want to use the smb.conf 'logon
      home<sup>:</sup>
182 \# directive and/or disable roaming profiles
183 # Ex: userSmbHome = "\PDC-SMB3\%U"184 userSmbHome="\\PDC-SRV\%U"
185
```

```
186 \# The UNC path to profiles locations (%U username substitution)
187 # Just set it to a null string if you want to use the smb.conf 'logon
       path '
188 \# directive and/or disable roaming profiles
189 # Ex: userProfile="\\PDC-SMB3\profiles\%U"
190 userProfile="\\PDC-SRV\profiles\%U"
191
192 # The default Home Drive Letter mapping
193 \# (will be automatically mapped at logon time if home directory exist)
194 \# \text{Ex}: \text{userHome Drive} = "H: "195 userHomeDrive="H: "
196
197 # The default user netlogon script name (%U username substitution)
198 \# if not used, will be automatically username.cmd
199 # make sure script file is edited under dos
200 \# Ex: user Script="startup.cmd" \# make sure script file is edited under
        dos
201 user Script="logon.bat"
202
203 \# Domain appended to the users "mail"-attribute
204 # when smbldap-useradd –M is used
205 \# \text{Ex: mailDomain="idealx.com"206 mailDomain="idealx.com"
207
208 ##############################################################################
209 \#210 # SMBLDAP-TOOLS Configuration (default are ok for a RedHat)
211 #
212 ##############################################################################
213
214 # Allows not to use smbpasswd (if with smbpasswd = 0 in smbldap-conf.pm)
        but
215 \# prefer Crypt:: SmbHash library
216 with_smbpasswd="0"
217 smbpasswd="/usr/bin/smbpasswd"
218
219 # Allows not to use slappasswd (if with slappasswd = 0 in smbldap-conf.
       pm)
220 \# but prefer Crypt:: libraries
221 with slappass wd = "0"222 slappasswd="/usr/sbin/slappasswd"
223
224 \# comment out the following line to get rid of the default banner
225 \# \n  no\_{banner} = "1"
```
#### Listing 19: config/smbldap bind.conf

```
1 ############################
```
2 # Credential Configuration #

- 3 ############################
- 4 # Notes: you can specify two differents configuration if you use a
- $5 \#$  master ldap for writing access and a slave ldap server for reading a c c e s s
- $6 \# By default, we will use the same DN (so it will work for standard Samba)$
- $7 \#$  release)
- 8 slaveDN="cn=Manager, dc=idealx, dc=org"
- 9 slavePw="secret"
- $10$   $\,$  master<br>DN="cn=Manager , dc=idealx , dc=org"  $\,$
- 11 masterPw=" secret"

## 17.1.3 Samba

#### Listing 20: config/smb.conf

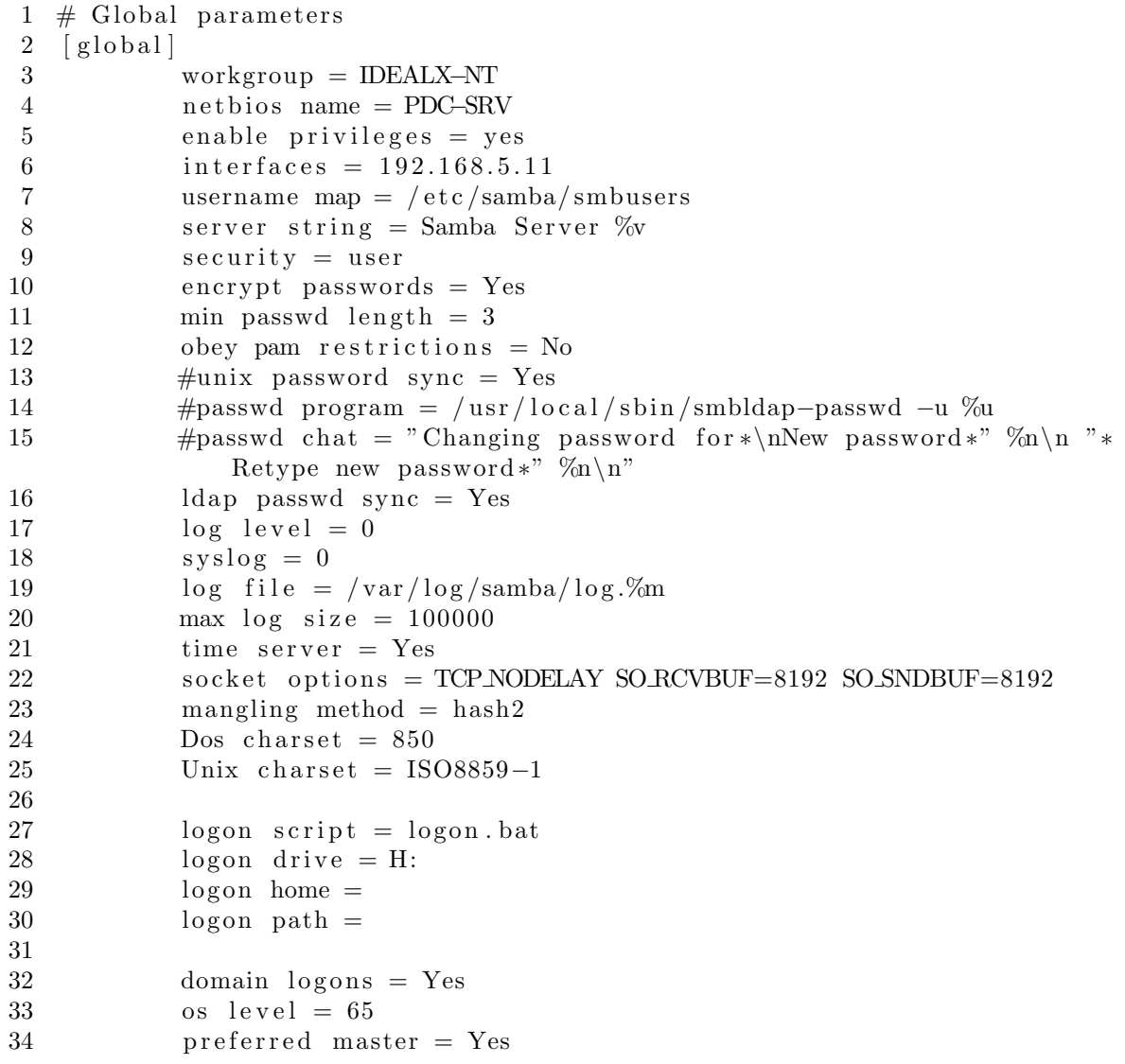

```
35 domain master = Yes
36 wins support = Yes
37 passdb backend = ldapsam : ldap : /127.0.0.1/\frac{38}{7} # passdb backend = ldapsam:" ldap://127.0.0.1/ ldap://slave.idealx
             . com"
39 \#\text{ldap filter} = (\&(\text{objectclass=sambasamAccount})(\text{uid}=\&w))40 ldap admin dn = cn=samba, ou=Users, dc=idealx, dc=org
41 ldap \quad suffix = dc=idealx, dc=org42 ldap group suffix = ou=Group43 ldap user suffix = ou=Users
44 ldap machine suffix = ou=Computers
45 ldap idmap suffix = ou=Users46 1dap ss1 = start tls
47 add user script = /usr/local/sbin/smbldap-useradd −m "%u"
48 ldap delete dn = Yes49 #delete user script = /usr/local/sbin/smbldap-userdel "%u"
50 add machine script = /usr/local/sbin/smbldap-useradd -w "%u"
51 add group script = /usr/local/sbin/smbldap-groupadd -p "%g"
52 #delete group script = /usr/local/sbin/smbldap-groupdel "%g"
53 add user to group script = /\text{usr}/\text{local}/\text{sbin}/\text{smbldap–ground} -m "%
             u" "%g"
54 delete user from group script = /usr/local/sbin/smbldap-groupmod
            -x "%u" "%g"
55 set primary group script = /usr/local/sbin/smbldap-usermod −g "%g
             " " "%u"
56
57 # printers configuration
58 printer admin = @" Print Operators"
59 load printers = Yes
60 create mask = 064061 directory mask = 0750
62 nt acl support = No
63 printing = cups
64 printcap name = cups
65 deadtime = 10
66 guest account = nobody
67 map to guest = Bad User
68 dont descend = /proc,/dev,/etc,/lib,/lost+found,/initrd
69 show add printer wizard = yes
70 ; to maintain capital letters in shortcuts in any of the profile
             folders:
71 preserve case = yes
72 short preserve case = yes
73 \text{ case} sensitive = no
74
75 [ homes ]
76 comment = repertoire de \%U, \%u
77 read only = No
78 create mask = 064479 directory mask = 0775
80 browseable = No
81
82 [netlogon]
```

```
83 path = /home/samba/netlogon/84 browseable = No
85 read only = yes
86
87 [ profiles ]
88 path = /home/samba/profiles89 \t\t \text{read only} = \text{no}90 create mask = 060091 directory mask = 070092 browseable = No
93 guest ok = Yes94 profile acls = ves95 \quad \text{csc policy} = \text{disable}96 # next line is a great way to secure the profiles
97 force user = %U
98 \# next line allows administrator to access all profiles
99 valid users = \%U @"Domain Admins"
100
101 [ printers ]
102 comment = Network Printers
103 printer admin = @" Print Operators"
104 guest ok = yes
105 printable = yes
106 \qquad \qquad path = /home/samba/spool/107 browseable = No
108 read only = Yes
109 printable = Yes
110 print command = /\text{usr}/\text{bin}/\text{lpr} -P%p -r %s
111 lpq command = /\text{usr}/\text{bin}/\text{lpq} -P\%p112 lprm command = /\text{usr}/\text{bin}/\text{lmm} –P%p %j
113
114 [ print \frac{1}{2}]
115 path = /home/samba/printers116 guest ok = No
117 browseable = Yes
118 read only = Yes
119 valid users = \mathbb{Q}" Print Operators"
120 write \text{list} = \textcircled{a}" Print Operators"
121 create mask = 0664122 directory mask = 0775
123
124 [ public ]
125 comment = Repertoire public
126 path = /home/samba/public127 browseable = Yes
128 guest ok = Yes
129 read only = No
130 directory mask = 0775
131 create mask = 0664
```
/etc/openldap/ldap.conf

#### 17.1.4 nss ldap & pam ldap

/etc/ldap.conf Here's an complete sample /etc/ldap.conf used in this smbldap-tools.

Listing 21: config/ldap.conf  $1 \#$  Your LDAP server. Must be resolvable without using LDAP. 2 host  $127.0.0.1$ 3  $4 \#$  The distinguished name of the search base. 5 base dc=IDEALX, dc=ORG 6  $7 \#$  The distinguished name to bind to the server with if the effective user ID  $8 \#$  is root. Password must be stored in /etc/ldap.secret (mode 600) 9 rootbinddn cn=nssldap, ou=DSA, dc=IDEALX, dc=ORG 10  $11 \#$  RFC2307bis naming contexts 12 nss\_base\_passwd ou=Users, dc=IDEALX, dc=ORG? one 13 nss\_base\_passwd ou=Computers, dc=IDEALX, dc=ORG? one 14 nss\_base\_shadow ou=Users, dc=IDEALX, dc=ORG? one 15 nss\_base\_group ou=Groups, dc=IDEALX, dc=ORG? one 16  $17 \#$  Security options 18 ssl no 19 pam password md5 20  $21 \# -$  The End

/etc/ldap.secret Here's a sample /etc/ldap.secret used in this smbldap-tools.

Listing 22: config/ldap.secret

1 nssldapsecretpwd

/etc/nsswitch.conf Here's a complete sample /etc/nsswitch.conf use in this smbldap-tools.

Listing 23: config/etc–nsswitch.conf

 $1 \#$ 2  $\#$  / etc/nsswitch.conf  $3 \#$ 4 # An example Name Service Switch config file. This file should be  $5 \#$  sorted with the most-used services at the beginning. 6 #  $7 \#$  The entry 'NOTFOUND=return |' means that the search for an  $8 \#$  entry should stop if the search in the previous entry turned  $9 \#$  up nothing. Note that if the search failed due to some other reason  $10 \#$  (like no NIS server responding) then the search continues with the  $11 \#$  next entry. 12 #  $13 \#$  Legal entries are: 14 #  $15 \#$  nisplus or nis+ Use NIS+ (NIS version 3)

```
16 # nis or yp Use NIS (NIS version 2), also called YP
17 # dns Use DNS (Domain Name Service)
18 \# files Use the local files
19 \# db Use the local database (.db) files
20 # compat Use NIS on compat mode
21 # hesiod Use Hesiod for user lookups
22 # [NOTFOUND=return] Stop searching if not found so far
23 \neq24
25 \# To use db, put the "db" in front of "files" for entries you want to be
26 \# looked up first in the databases
27 \neq28 \# Example:
29
30 passwd: files ldap
31 shadow: files ldap
32 group: files ldap
33
34 hosts: files dns
35
36 \# Example – obey only what nisplus tells us...
37 #services: nisplus [NOTFOUND=return] files
38 #networks: nisplus [NOTFOUND=return] files
39 #protocols: nisplus [NOTFOUND=return] files
40 #rpc: nisplus [NOTFOUND=return] files
41 #ethers: nisplus |NOTFOUND=return | files
42 #netmasks: nisplus [NOTFOUND=return] files
43
44 bootparams: nisplus [NOTFOUND=return] files
45
46 ethers: files
47 netmasks: files
48 networks: files
49 protocols: files
50 rpc: files
51 services: files
52
53 netgroup: files
54
55 publickey: nisplus
56
57 automount: files
58 aliases: files nisplus
```
## 17.2 Sample data: smbldap-base.ldif

Here is a LDIF output of initial entries for the OpenLDAP server. Most of the groups are still not implementing in samba: that's why they are commented ;-)

Listing 24: config/smbldap–base.ldif

```
1 dn: dc=idealx, dc=org
2 object Class: dcObject
```

```
3 object class: organization
4 o: idealx
5 dc: idealx
6
7 dn: ou=Users, dc=idealx, dc=org
8 objectClass: organizationalUnit
9 ou: Users
10
11 dn: ou=Groups, dc=idealk, dc=org12 object Class: organizational Unit
13 ou: Groups
14
15 dn: ou=Computers, dc=idealx, dc=org16 object Class: organizational Unit
17 ou: Computers
18 dn: uid=Administrator, ou=Users, dc=idealx, dc=org
19 cn: Administrator
20 sn: Administrator
21 objectClass: inetOrgPerson
22 objectClass: sambaSAMAccount
23 object Class: posixAccount
24 objectClass: shadowAccount
25 gidNumber: 512
26 uid: Administrator
27 uidNumber : 0
28 homeDirectory : /home/%U
29 sambaPwdLastSet : 0
30 sambaLogonTime : 0
31 sambaLogoffTime : 2147483647
32 sambaKickoffTime: 2147483647
33 sambaPwdCanChange : 0
34 sambaPwdMustChange : 2147483647
35 sambaHomePath : \\PDC−SMB3\home\%U
36 sambaHomeDrive : H:
37 sambaProfilePath: \\PDC−SMB3\profiles\%U\Administrator
38 sambaPrimaryGroupSID : S−1−5−21−4231626423−2410014848−2360679739−512
39 sambaLMPassword : XXX
40 sambaNTPassword : XXX
41 sambaAcctFlags : [U ]
42 sambaSID : S−1−5−21−4231626423−2410014848−2360679739−2996
43 loginShell: /bin/false
44 gecos: Netbios Domain Administrator
45
46 dn: uid=nobody, ou=Users, dc=idealx, dc=org
47 cn: nobody
48 sn: nobody
49 objectClass: inetOrgPerson
50 objectClass: sambaSAMAccount
51 objectClass: posixAccount
52 objectClass: shadowAccount
53 gidNumber : 514
54 uid : nobody
55 uidNumber : 999
```

```
56 homeDirectory: /dev/null
57 sambaPwdLastSet : 0
58 sambaLogonTime : 0
59 sambaLogoffTime : 2147483647
60 sambaKickoffTime: 214748364761 sambaPwdCanChange : 0
62 sambaPwdMustChange : 2147483647
63 sambaHomePath : \\PDC−SMB3\home\%U
64 sambaHomeDrive : H:
65 s amb aP r o fileP a th : \\PDC−SMB3\ p r o f i l e s \%U\nobody
66 sambaPrimaryGroupSID : S−1−5−21−4231626423−2410014848−2360679739−514
67 sambaLMPassword : NO PASSWORDXXXXXXXXXXXXXXXXXXXXX
68 sambaNTPassword : NO PASSWORDXXXXXXXXXXXXXXXXXXXXX
69 sambaAcctFlags : [NU ]
70 sambaSID : S−1−5−21−4231626423−2410014848−2360679739−2998
71 loginShell: /bin/false
72
73 dn : cn=Domain Admins, ou=Groups, dc=idealx, dc=org
74 objectClass: posixGroup
75 objectClass: sambaGroupMapping
76 gidNumber : 512
77 cn : Domain Admins
78 memberUid: Administrator
79 description: Netbios Domain Administrators
80 sambaSID : S−1−5−21−4231626423−2410014848−2360679739−512
81 sambaGroupType : 2
82 displayName : Domain Admins
83
84 dn: cn=Domain Users, ou=Groups, dc=idealx, dc=org
85 object Class: posix Group
86 object Class: sambaGroupMapping
87 gidNumber: 513
88 cn: Domain Users
89 description: Netbios Domain Users
90 sambaSID : S−1−5−21−4231626423−2410014848−2360679739−513
91 sambaGroupType : 2
92 displayName: Domain Users
93
94 dn: cn=Domain Guests, ou=Groups, dc=idealx, dc=org
95 objectClass: posixGroup
96 objectClass: sambaGroupMapping
97 gidNumber : 514
98 cn: Domain Guests
99 description: Netbios Domain Guests Users
100 sambaSID : S−1−5−21−4231626423−2410014848−2360679739−514
101 sambaGroupType : 2
102 displayName : Domain Guests
103
104 dn: cn=Print Operators, ou=Groups, dc=idealx, dc=org
105 object Class: posix Group
106 object Class: sambaGroupMapping
107 gidNumber : 550
108 cn: Print Operators
```
### The SAMBA3-LDAP-PDC Howto Revision : 20060710

109 description: Netbios Domain Print Operators 110 sambaSID : S−1−5−21−4231626423−2410014848−2360679739−550 111 sambaGroupType : 2 112 displayName: Print Operators 113 114 dn: cn=Backup Operators, ou=Groups, dc=idealx, dc=org 115 objectClass: posixGroup 116 object Class: sambaGroupMapping 117 gidNumber : 551 118 cn: Backup Operators 119 description: Netbios Domain Members can bypass file security to back up f i l e s 120 sambaSID : S−1−5−21−4231626423−2410014848−2360679739−551 121 sambaGroupType : 2 122 displayName: Backup Operators 123 124 dn: cn=Replicator, ou=Groups, dc=idealx, dc=org 125 objectClass: posixGroup 126 object Class: sambaGroupMapping 127 gidNumber : 552 128 cn: Replicator 129 description: Netbios Domain Supports file replication in a sambaDomainName 130 sambaSID : S−1−5−21−4231626423−2410014848−2360679739−552 131 sambaGroupType : 2 132 displayName: Replicator 133 134 dn: cn=Domain Computers, ou=Groups, dc=idealx, dc=org 135 object Class: posix Group 136 objectClass: sambaGroupMapping 137 gidNumber : 553 138 cn : Domain Computers 139 description: Netbios Domain Computers accounts 140 sambaSID : S−1−5−21−4231626423−2410014848−2360679739−553 141 sambaGroupType : 2 142 displayName : Domain Computers 143 144  $\#$ dn: cn=Administrators, ou=Groups, dc=idealx, dc=org  $145 \text{ } \# \text{objectClass: }\text{positive}$ 146 #objectClass: sambaGroupMapping 147 #gidNumber : 544 148  $\#cn:$  Administrators 149 #description: Netbios Domain Members can fully administer the computer/ sambaDomainName 150 #sambaSID : S−1−5−21−4231626423−2410014848−2360679739−544 151 #sambaGroupType : 2 152 #displayName: Administrators 153  $154$  #dn: cn=Users, ou=Groups, dc=idealx, dc=org  $155 \text{ } \text{\#objectClass: }\text{positive}$  $156 \text{ } \# \text{objectClass}: \text{ } \text{sampleGroupMapping}$ 157 #gidNumber : 545  $158$  #cn: Users

## The SAMBA3-LDAP-PDC Howto Revision : 20060710

159 #description: Netbios Domain Ordinary users 160 #sambaSID : S−1−5−21−4231626423−2410014848−2360679739−545 161 #sambaGroupType : 2  $162$  #displayName: users 163 164 #dn: cn=Guests, ou=Groups, dc=idealx, dc=org 165 #objectClass: posixGroup  $166 \text{ } \# \text{objectClass}: \text{ } \text{sampleGroupMapping}$ 167 #gidNumber : 546 168 #cn : Guests 169 #memberUid : nobody 170 #description: Netbios Domain Users granted guest access to the computer/ sambaDomainName 171 #sambaSID : S−1−5−21−4231626423−2410014848−2360679739−546 172 #sambaGroupType : 2 173 #displayName : Guests 174 175 #dn: cn=Power Users, ou=Groups, dc=idealx, dc=org  $176 \text{ } \# \text{objectClass: }\text{positive}$  $177 \text{ } \# \text{objectClass}: \text{ } \text{sampleGroupMapping}$ 178 #gidNumber : 547  $179$  #cn: Power Users 180 #description: Netbios Domain Members can share directories and printers 181 #sambaSID : S−1−5−21−4231626423−2410014848−2360679739−547 182 #sambaGroupType : 2 183 #displayName: Power Users 184 185 #dn: cn=Account Operators, ou=Groups, dc=idealx, dc=org  $186 \text{ #objectClass: }\text{positiveGroup}$  $187 \text{ } \# \text{objectClass}: \text{ } \text{sampleGroupMapping}$ 188 #gidNumber : 548  $189 \text{ } \# \text{cn}$ : Account Operators 190 #description: Netbios Domain Users to manipulate users accounts 191 #sambaSID : S−1−5−21−4231626423−2410014848−2360679739−548 192 #sambaGroupType : 2 193 #displayName: Account Operators 194 195  $\#$ dn: cn=Server Operators, ou=Groups, dc=idealx, dc=org 196 #objectClass: posixGroup 197 #objectClass: sambaGroupMapping 198 #gidNumber : 549 199  $\#cn$ : Server Operators 200 #description: Netbios Domain Server Operators 201 #sambaSID : S−1−5−21−4231626423−2410014848−2360679739−549 202 #sambaGroupType : 2 203 #displayName: Server Operators

## 17.3 DSA accounts: smbldap-dsa.ldif

Here is a LDIF output of DSA accounts that may be used for administrative purpose.

```
Listing 25: config/smbldap–dsa.ldif
1 dn: ou=DSA, dc=IDEALX, dc=ORG
2 objectClass: top
3 objectClass: organizationalUnit
4 ou : DSA
5 description: security accounts for LDAP clients
6
7 dn : cn=samba , ou=DSA, dc=IDEALX, dc=ORG
8 object class: organizational Role
9 objectClass: top
10 object Class: simple Security Object
11 userPassword: sambasecretpwd
12 cn : samba
13
14 dn: cn=nssldap, ou=DSA, dc=IDEALX, dc=ORG
15 object class: organizational Role
16 object Class: top
17 object Class: simple Security Object
18 userPassword: nssldapsecretpwd
19 cn: nssldap
20
21 dn: cn=smbldap-tools, ou=DSA, dc=IDEALX, dc=ORG
22 object class: organizational Role
23 objectClass: top
24 object Class: simple Security Object
25 userPassword: smbldapsecretpwd
26 cn: smbldap-tools
```
## 17.4 Implementation details

#### 17.4.1 RedHat packages

TODO: present spec files for redhat packages we've made.

**OpenLDAP** TODO: describe quicly what's new with this package, and present the spec file.

**Samba** TODO: describe quickly what's new with this package, and present the spec file.

## 17.4.2 Samba-OpenLDAP on Debian Woody

The standard Samba Debian package is compiled with PAM Support. So you have to get the samba source and recompile it yourself.

For this howto, I used Samba version 2.2.4-1:

#### # apt-get source samba

Then, in the samba-2.2.4/debian edit the following files:

• rules: get rid of any pam compile options. I have added any missing options mentioned in this redhat howto. Also comment some files which are not created (so don't install or move them):

<span id="page-71-0"></span>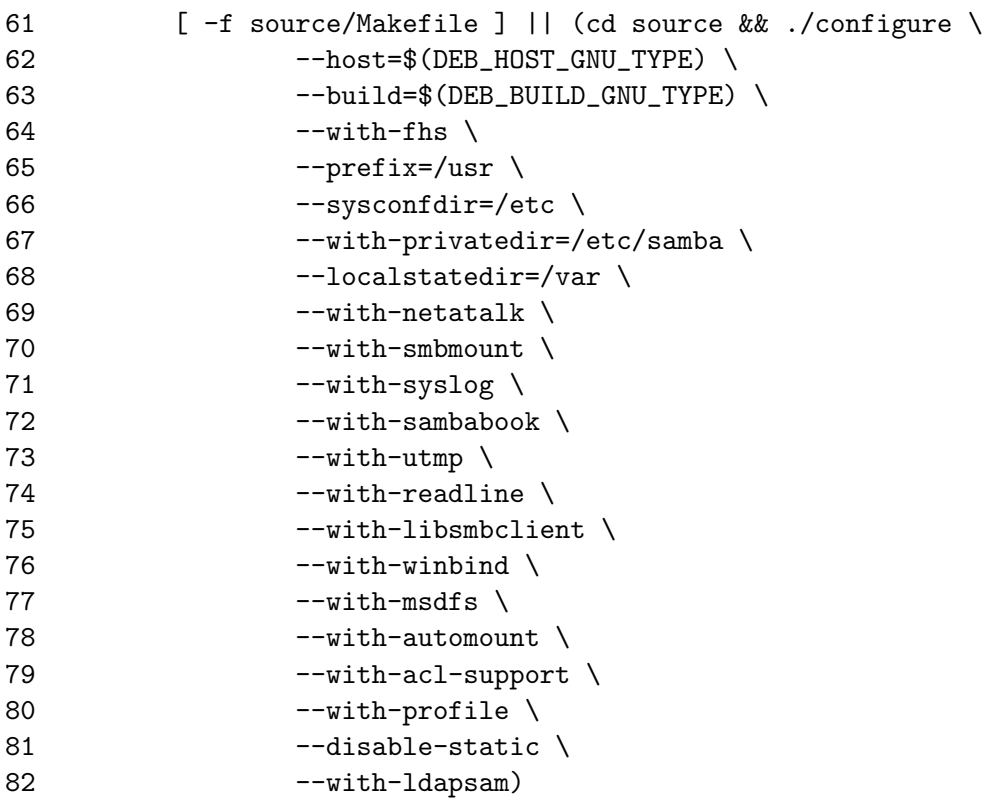

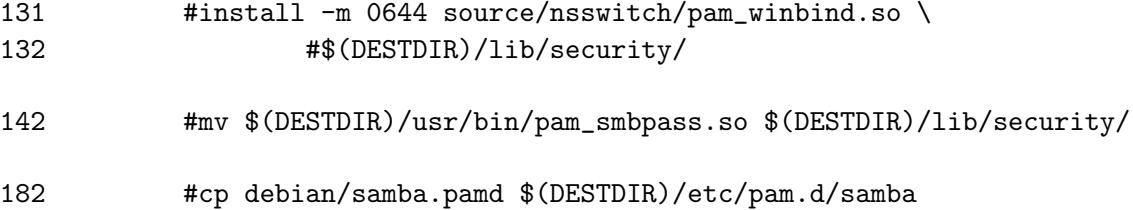

- libpam-smbpass.files: get rid of the lib/security/pam\_smbpass.so entry (yes the file is then empty),
- samba-common.conffiles: get rid of the /etc/pam.d/samba entry (yes the file is then empty)
- winbind.files: get rid of the lib/security/pam winbind.so

Afterwards make a dpkg-buildpackage from the main directory level. when finished you have the .deb files ready to be installed:

# dpkg -i samba-common\_2.2.4-1\_i386.deb libsmbclient\_2.2.4-1\_i386.deb samba\_2.2.4-1\_i386.deb smbclient\_2.2.4-1\_i386.deb smbfs\_2.2.4-1\_i386.deb swat\_2.2.4-1\_i386.deb winbind\_2.2.4-1\_i386.deb